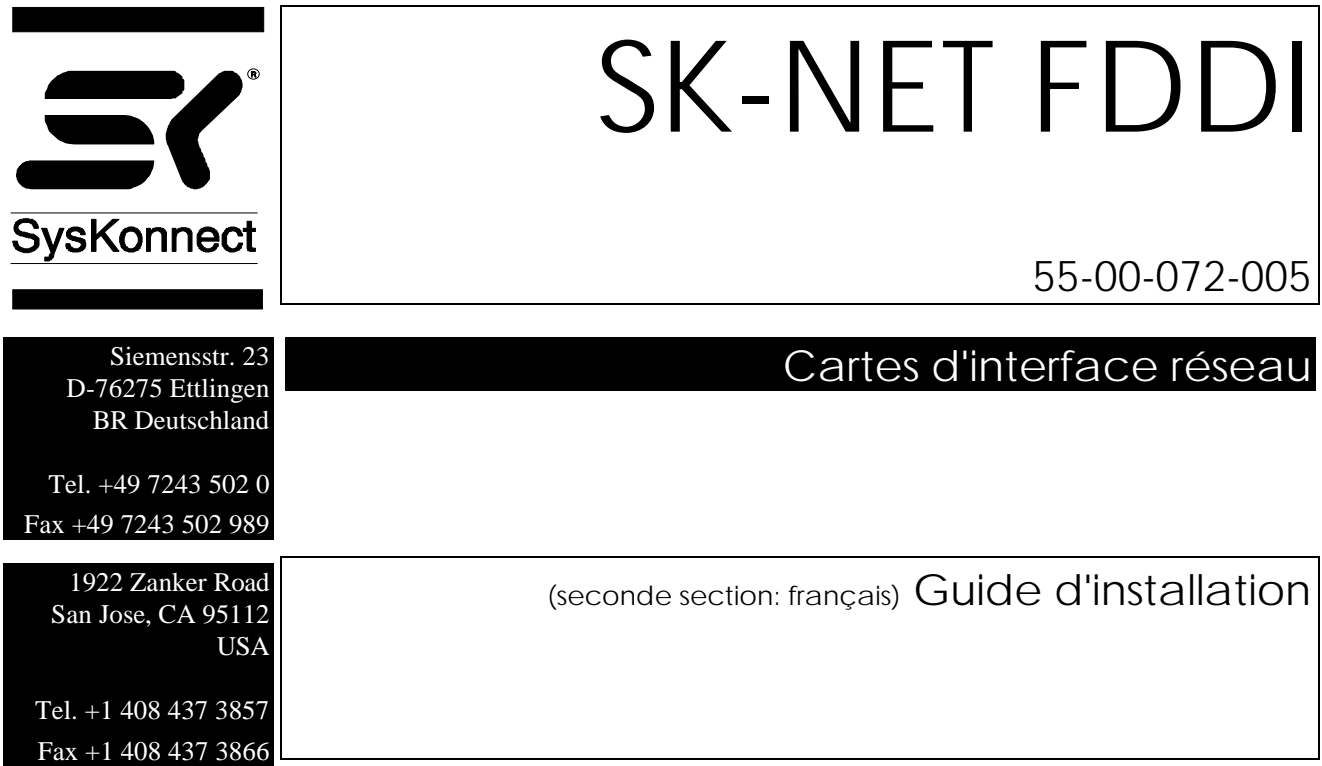

#### **Cinquième édition (juillet 1997)**

La présente édition concerne la gamme de cartes d'interface réseau FDDI de SysKonnect. Son contenu est publié sous réserve de modifications.

Nous serions heureux de recevoir des commentaires sur cette notice. Veuillez-les adresser à :

SysKonnect Information Development Siemensstraße 23 D-76275 Ettlingen Allemagne

FAX: (49) 72 43 50 29 89 E-mail: manual@syskonnect.de

#### **Marques**

Les noms de produits cités peuvent être des marques de commerce et/ou des marques déposées de leurs fournisseurs respectifs.

**Garantie et licence d'utilisation du logiciel** Les contrats concernés sont inclus dans la documentation *Information Licence et Garantie*.

 **Copyright 1997 SysKonnect, "Business unit" de Schneider & Koch & Co. Datensysteme GmbH. Tous droits réservés.**

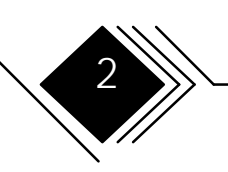

Guide d'installation  $\setminus$  2  $\setminus$  2  $\setminus$  Cartes d'interface réseau FDDI

## **INFORMATION SECURITE - A LIRE EN PRIORITE**

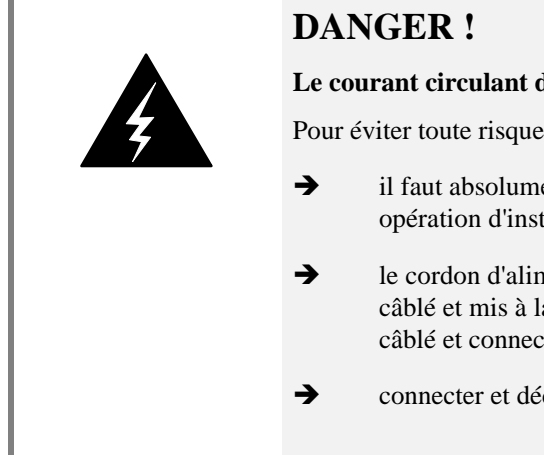

**Le courant circulant dans les câbles secteur, téléphoniques et télécoms est dangereux**.

Pour éviter toute risque d'électrocution,

- $\rightarrow$  il faut absolument éviter de brancher ou débrancher les câbles ou d'effectuer une opération d'installation, de maintenance ou de reconfiguration pendant un orage.
- $\rightarrow$  le cordon d'alimentation de l'ordinateur doit être connecté à un boîtier correctement câblé et mis à la terre. Tout équipement raccordé à ce produit doit être également câblé et connecté à des prises correctement reliées à la terre .
- $\rightarrow$  connecter et déconnecter les câbles en respectant la marche à suivre ci-après.

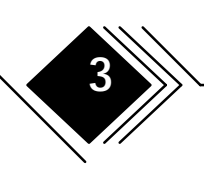

Guide d'installation  $\setminus$  **3** \\\ Cartes d'interface réseau FDDI

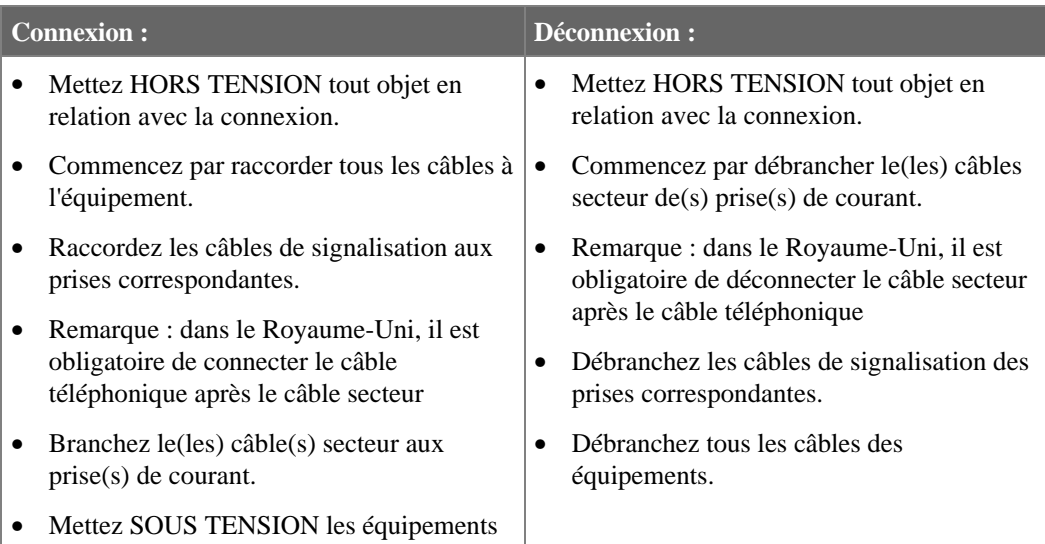

Guide d'installation 4 \\\ Cartes d'interface réseau FDDI

**TABLE DES MATIERES**

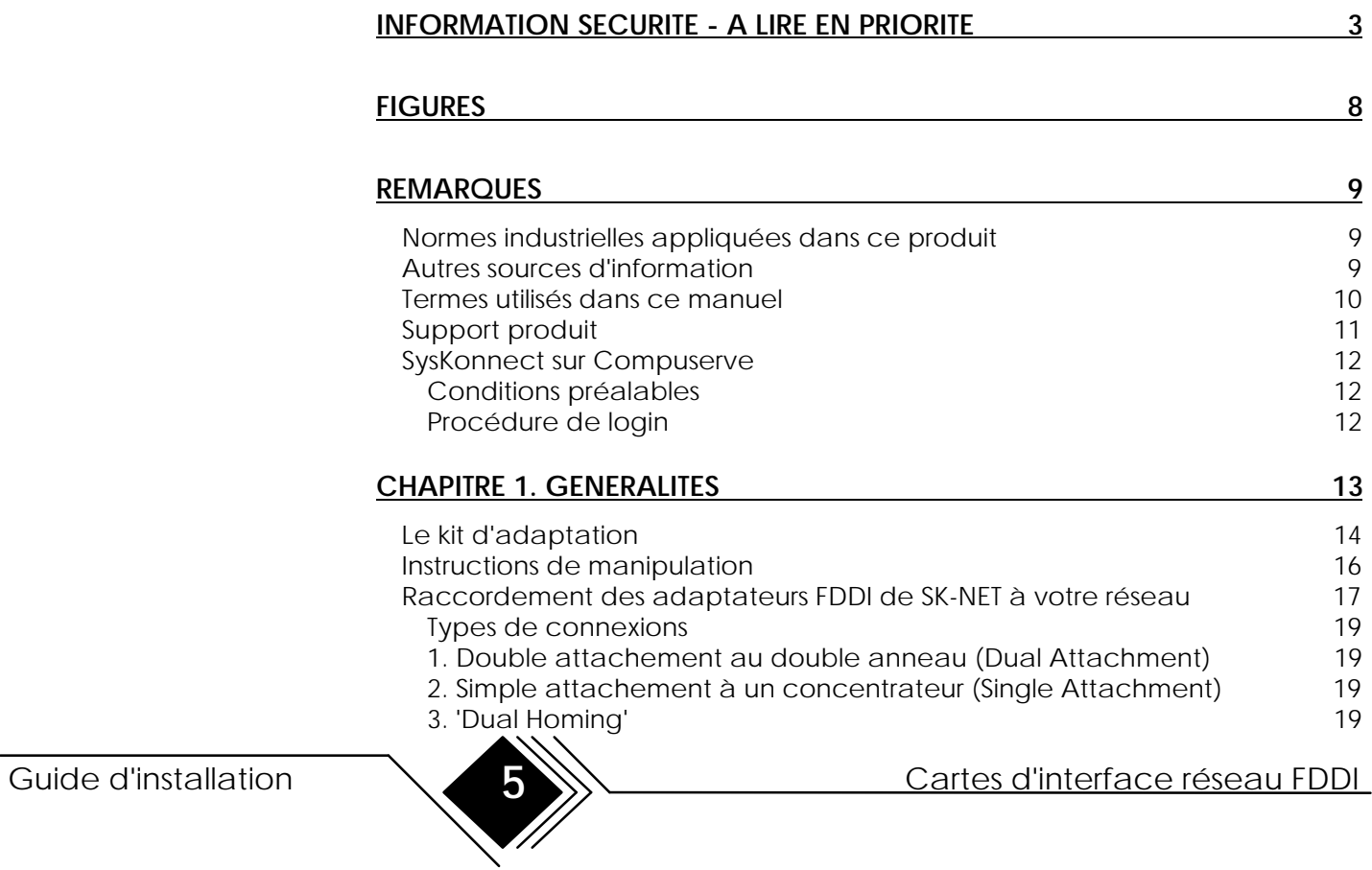

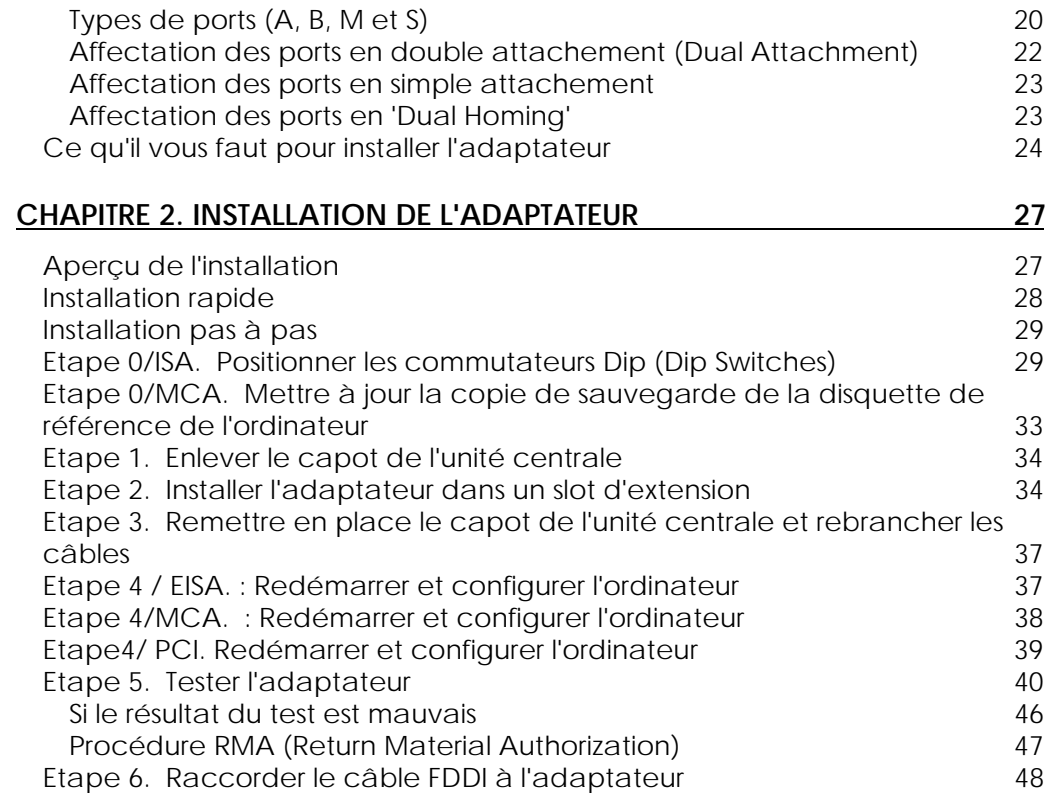

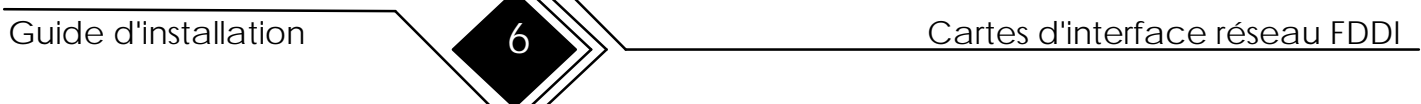

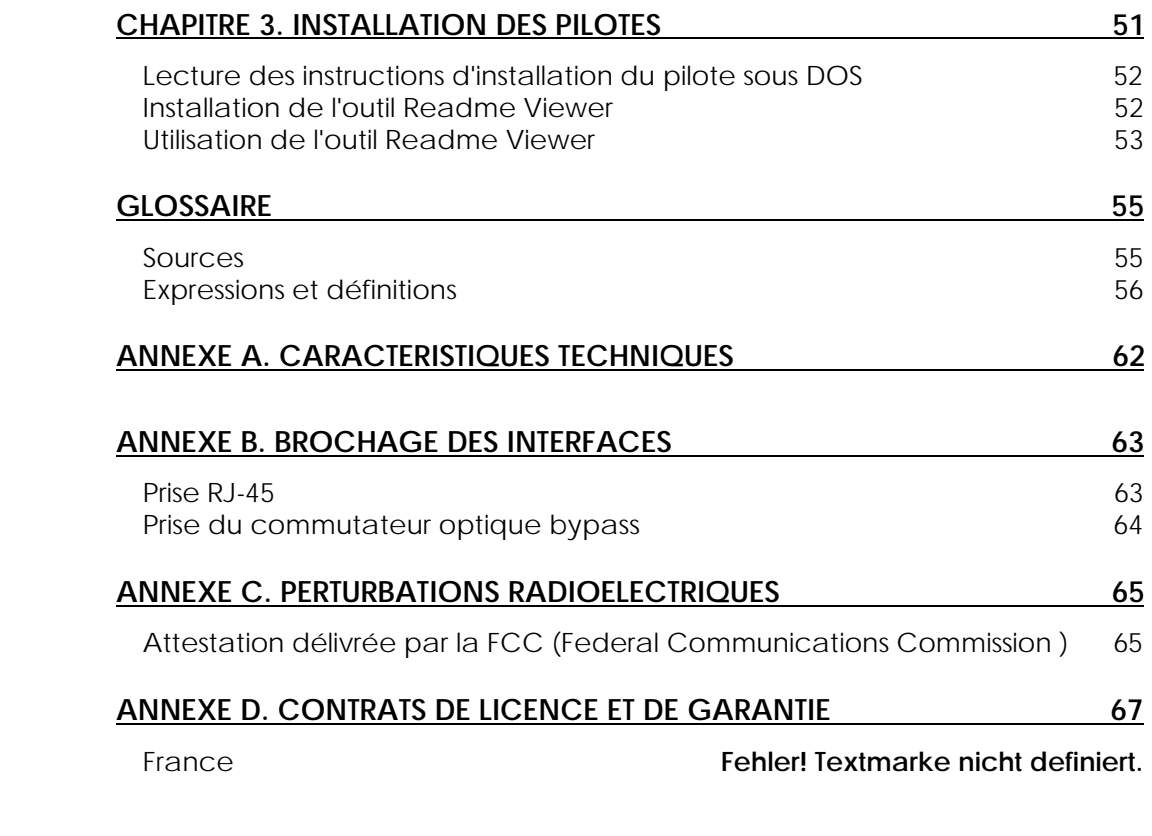

Guide d'installation 7 Cartes d'interface réseau FDDI

# **FIGURES**

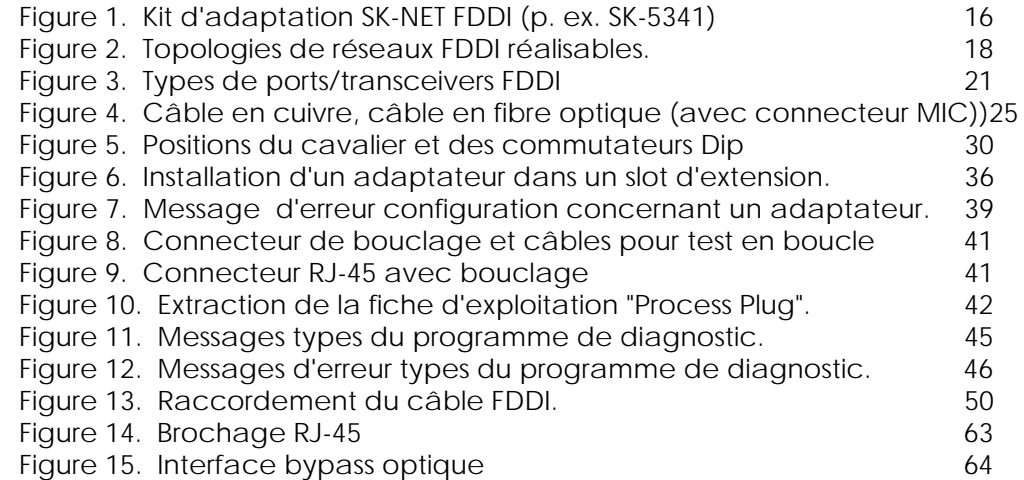

## **REMARQUES**

Lorsqu'il est fait référence à des produits, programmes ou services SysKonnect (SK) dans la présente notice, notre intention n'est pas de les commercialiser dans tous les pays où SK est représenté. En citant un produit, programme ou service SK, nous n'entendons nullement affirmer que seul ce produit, programme ou service peut être utilisé. Tout produit, programme ou service de fonctionnalité équivalente, et qui ne porte pas atteinte aux droits de propriété intellectuelle de SK, peut être utilisé à la place du produit, programme ou service SK concerné. L'évaluation et le contrôle de l'exploitation de l'équipement avec des produits différents de ceux expressément nommés par SK tombent sous la responsabilité de l'utilisateur.

#### *NORMES INDUSTRIELLES APPLIQUEES DANS CE PRODUIT*

Normes de sécurité : CEI950, EN60950, UL1950, CSA950.

Ce produit est conçu pour être utilisé dans les équipements alimentés en énergie selon la norme "*Safety Extra Low Voltage*" (sécurité en présence de tensions extra-basses) (Référence 2.10.1 dans IEC950).

#### *AUTRES SOURCES D'INFORMATION*

L'adaptateur est également évoqué dans les publications suivantes :

- Le manuel de référence livré avec votre ordinateur
- Le manuel UPPS (support électronique) fourni avec l'adaptateur (UPPS Manual Diskette)

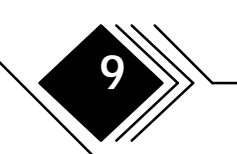

Guide d'installation  $\setminus$  **9** N

Pour vous procurer des manuels SK, veuillez contacter votre revendeur agréé.

#### *TERMES UTILISES DANS CE MANUEL*

Les désignations et abréviations suivantes sont utilisées dans la présente notice :

- *adaptateur SAS* pour les cartes réseau FDDI de SysKonnect en cas de simple attachement au réseau FDDI.
- *Adaptateur DAS* pour les cartes d'interface réseau FDDI de SysKonnect en cas de double attachement au réseau FDDI
- *Adaptateur EISA* pour les cartes d'interface réseau FDDI de SysKonnect en cas d'installation sur ordinateurs à bus EISA (Extended Industry Standard)
- *Adaptateur ISA* pour les cartes d'interface réseau FDDI de SysKonnect en cas d'installation sur des ordinateurs à bus ISA (Industry Standard)
- *Adaptateur MCA* pour les cartes d'interface réseau FDDI de SysKonnect en cas d'installation sur des ordinateurs à architecture MCA (Micro Channel Architecture)
- *Adaptateur PCI* pour les cartes d'interface réseau FDDI de SysKonnect en cas d'installation sur des ordinateurs à architecture PCI (Peripheral Component Interconnect)
- *Adaptateur cuivre* pour les cartes d'interface réseau FDDI de SysKonnect destinées aux câblages en cuivre
- *Adaptateur fibres optiques* pour les cartes d'interface réseau FDDI de SysKonnect destinées aux câblages en fibre optique

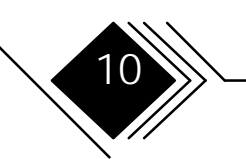

Guide d'installation  $\setminus$  10 \\\ Cartes d'interface réseau FDDI

• *Transceiver* désigne le boîtier (et ses composants électroniques) monté sur l'adaptateur pour la connexion au réseau. Les cartes d'interface réseau pour le câblage en fibre optique sont équipées de "transceivers optiques".

Les *Release Notes* fournies avec le kit d'adaptation donnent une vue globale des types d'adaptateurs actuellement disponibles et de leurs caractéristiques (architecture de bus, câblage). Ces termes sont définis dans un glossaire à la fin du présent manuel.

#### *SUPPORT PRODUIT*

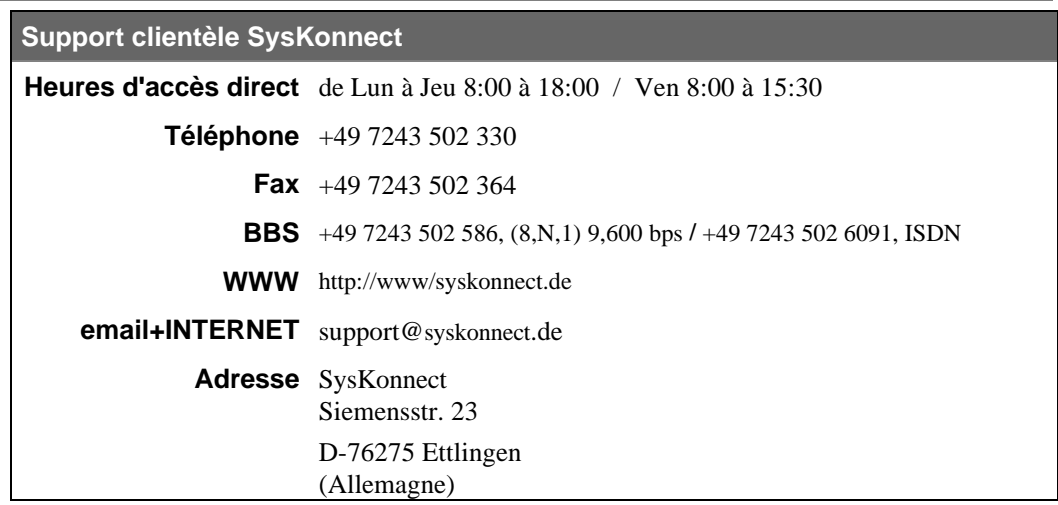

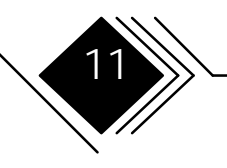

Guide d'installation  $\setminus$  11 \\\ Cartes d'interface réseau FDDI

#### *SYSKONNECT SUR COMPUSERVE*

En tant que leader du networking hautes performances, SysKonnect vous informe 24 h sur 24 des dernières nouveautés au sein du "LAN A Vendor forum" de CompuServe. Le pool d'information en ligne de SysKonnect comprend

- des nouvelles au jour le jour
- des informations produits
- des mises à jour pour vos pilotes
- des communications directes avec nos ingénieurs support

# **Conditions préalables**

Pour accéder à notre service, votre ordinateur doit être doté

- d'un modem
- du logiciel de communication
- d'un numéro de licence (abonnement à CompuServe)

## **Procédure de login**

- **1.** Composez le numéro du nœud CompuServe le plus proche via modem
- **2.** Tapez **GO SYSKONNECT**

Vous joindrez ainsi directement le *LAN A Forum,* y compris la section *SysKonnect*.

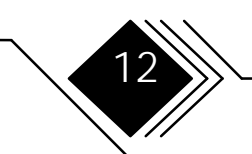

Guide d'installation (12 Cartes d'interface réseau FDDI

## **CHAPITRE 1. GENERALITES**

Les adaptateurs SK-NET FDDI permettent de raccorder des ordinateurs à des réseaux FDDI (Fiber Distributed Data Interface) à 100 Mbps par des câbles en fibre optique ou UTP (catégorie 5).

Ces ordinateurs doivent être dotés d'un processeur RISC/6000 ou d'un 80286, 80386, 80486 ou PENTIUM d'Intel et au moins d'un slot d'extension. Si vous installez un adaptateur DAS, il faut prévoir deux slots d'extension contigus au moins.

La gamme d'adaptateurs FDDI SysKonnect englobe actuellement les architectures de bus :

- EISA (Extended Industry Standard)
- ISA (Industry Standard)
- MCA (Micro Channel Architecture)
- PCI (Peripheral component interconnection)

Dans les *Release Notes*, vous trouverez une liste des types d'adaptateurs correspondants ainsi qu'une liste des pilotes (drivers) fournis avec votre adaptateur. Le présent chapitre indique ce que vous devez savoir avant d'installer un adaptateur.

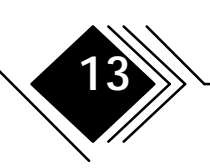

Guide d'installation  $\setminus$  **13**  $\setminus$  **13** Cartes d'interface réseau FDDI

### *LE KIT D'ADAPTATION*

Le kit d'adaptation comprend les éléments suivants :

- emballage de la carte
- sac antistatique
- l'adaptateur
- une pochette en papier contenant plusieurs disquettes (p. ex. les disquettes d'installation)
- les Release Notes
- le présent manuel

Si un article manque ou est endommagé, adressez-vous à votre revendeur agréé. Des informations sur les disquettes livrées sont données dans les Release Notes.

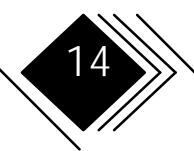

Guide d'installation (14 Mechanicale de la Cartes d'interface réseau FDDI

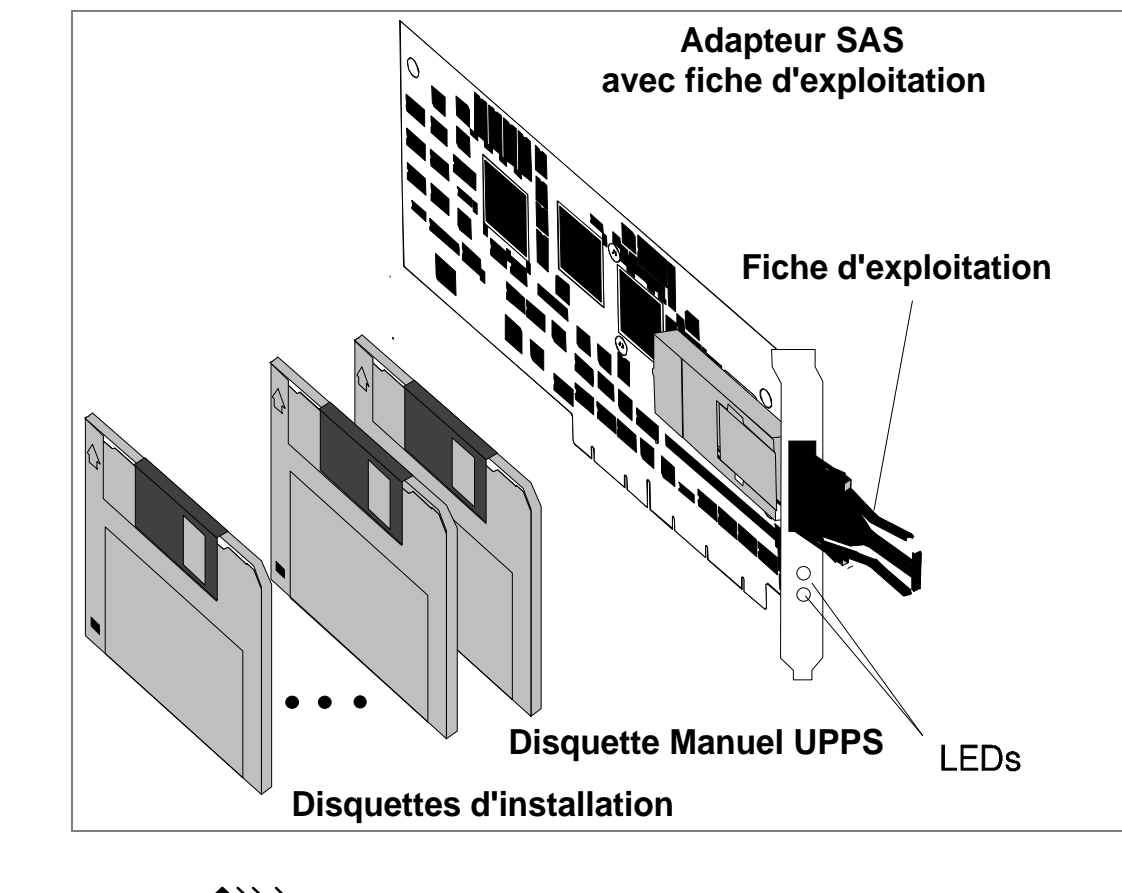

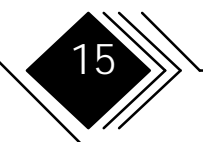

Guide d'installation (15 Cartes d'interface réseau FDDI

#### *INSTRUCTIONS DE MANIPULATION*

## **Attention :**

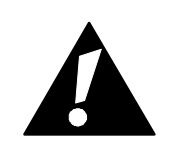

#### **L'adaptateur peut être endommagé par l'électricité statique.**

- ➔ N'ouvrez pas l'emballage antistatique de l'adaptateur sans instruction préalable.
- ➔ Suivez les instructions ci-dessous
- Placez l'emballage antistatique contenant l'adaptateur sur l'habillage métallique d'un slot d'extension pendant au moins 2 secondes. Cette opération décharge l'emballage et votre corps de toute électricité statique.
- Ne touchez aucun circuit imprimé découvert.
- Ne posez pas l'adaptateur sur le capot de l'unité centrale ni sur une table métallique.
- Veillez à ce que personne ne touche à l'adaptateur.
- Limitez vos mouvements pour ne pas accumuler d'électricité statique.
- Manipulez toujours l'adaptateur avec précaution.
- Si vous posez l'adaptateur après l'avoir déballé, placez-le sur son emballage antistatique préalablement posé sur une surface plane.

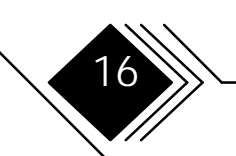

Guide d'installation  $\setminus$  16 \\\ Cartes d'interface réseau FDDI

• Il est conseillé d'utiliser d'utiliser des bracelets antistatiques pendant l'installation. Connectez-les au châssis de l'ordinateur après avoir enlevé le capot de l'unité centrale.

#### *RACCORDEMENT DES ADAPTATEURS FDDI DE SK-NET A VOTRE RESEAU*

L'adaptateur SAS supporte le simple attachement à un concentrateur.

L'adaptateur DAS supporte le double attachement à l'anneau principal (main ring path) ou le raccordement en "dual homing" à un ou deux concentrateurs FDDI.

**Remarque : il est déconseillé d'utiliser des adaptateurs FDDI pour cuivre en cas de double attachement à l'anneau principal (main ring path). Des composants à fibre optique sont dans ce cas préférables.**

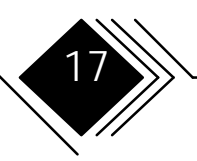

Guide d'installation  $\setminus$  17 \\\ Cartes d'interface réseau FDDI

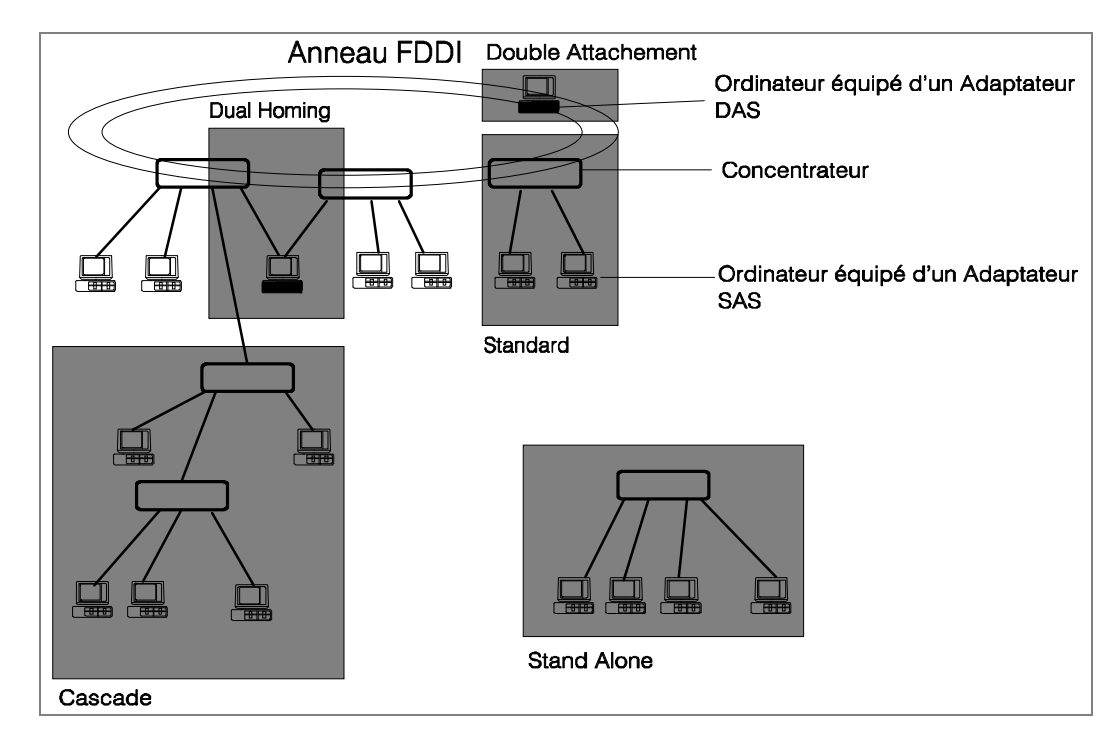

**Remarque : le type de transceiver du (des) slot(s) du concentrateur doit correspondre au type de transceiver du(des) adaptateur(s) FDDI utilisés (fibre optique ou MLT-3).**

Figure 2. Topologies de réseaux FDDI réalisables.

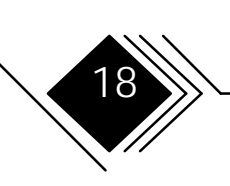

Guide d'installation (18 Cartes d'interface réseau FDDI

## **Types de connexions**

Trois principaux types de connexions peuvent être combinés dans un même réseau.

## **1. Double attachement au double anneau (Dual Attachment)**

Des équipements de classe A sont ici connectés directement au double anneau FDDI. Ce raccordement aux deux anneaux est appelé "double attachement" ("Dual Attachment"). Puisque chaque anneau dispose d'une ligne de transmission dans chaque sens, l'équipement (DAS ou DAC dans le diagramme précédent) dispose de 2 voies dans chaque direction. Cette redondance des voies de données est une protection fiable contre les défaillances.

## **2. Simple attachement à un concentrateur (Single Attachment)**

Des équipements de classe B sont connectés en point à point en "simple attachement (Single Attachment)" à un concentrateur qui fonctionne à leur égard comme un hub central.

Lorsque les SAS sont connectés à un seul concentrateur, ce concentrateur, autonome (standalone), est dit "non-attaché". Le double anneau est alors intégré dans le concentrateur.

Les SAS et les SAC se prêtent au simple attachement.

## **3. 'Dual Homing'**

Le "Dual Homing" permet de connecter des équipements de classe A à deux concentrateurs : à l'un, par la liaison principale, active; à l'autre par la liaison de réserve, inactive. Chaque liaison avec le concentrateur comprenant une voie d'émission et une voie de réception, l'équipement en "dual homing" dispose de deux voies dans chaque sens. Cette redondance des voies de données est une protection fiable contre les défaillances,

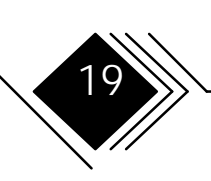

Guide d'installation  $\setminus$  19 \\\ Cartes d'interface réseau FDDI

Les DAS et les DAC se prêtent au Dual Homing.

Lorsque les concentrateurs sont connectés à d'autres concentrateurs formant une arborescence sous le double anneau, on dit qu'ils sont en 'cascade'. Le raccordement en cascade peut s'appliquer aux concentrateurs en simple attachement et en "dual homing".

## **Types de ports (A, B, M et S)**

Les ports des équipements FDDI ont des noms logiques. Il y a quatre types de ports dans les réseaux FDDI: A, B, M (Maître) et S (Esclave).

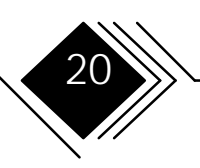

Guide d'installation 20 Cartes d'interface réseau FDDI

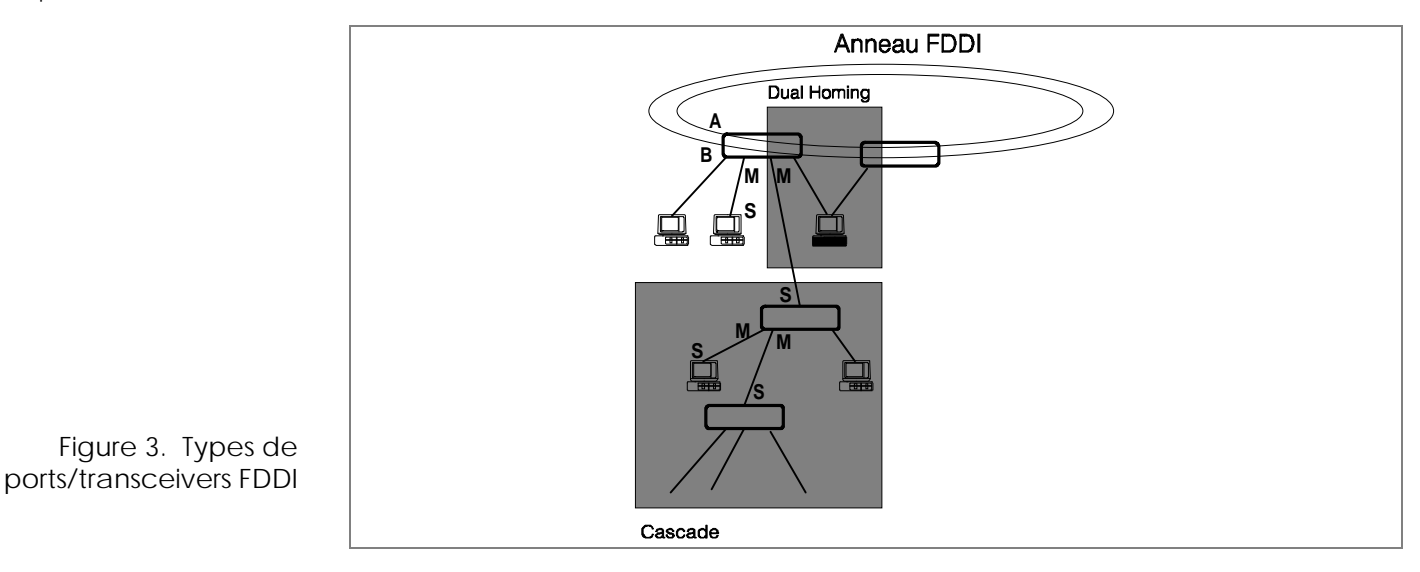

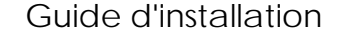

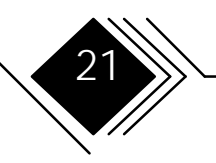

Guide d'installation 21 Cartes d'interface réseau FDDI

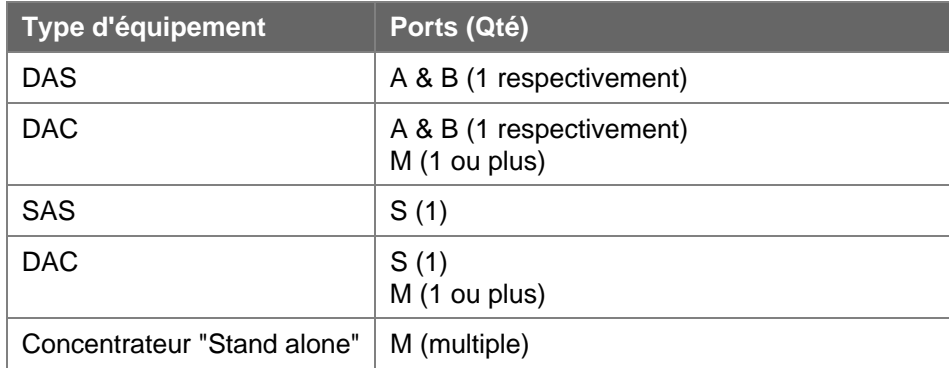

### **Affectation des ports en double attachement (Dual Attachment)**

Pour un équipement de classe A branché sur le double anneau, le port A est relié au port B du voisin amont et le port B au port A du voisin aval. et ainsi de suite, ce chaînage ("daisy chaining") se poursuivant tout autour de l'anneau.

Pour les équipements en double attachement sur le double anneau, l'affectation des ports A et B est présentée dans le tableau ci-après.

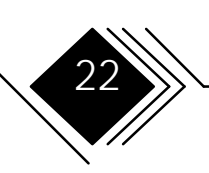

Guide d'installation  $\left\{\frac{22}{2}\right\}$  Cartes d'interface réseau FDDI

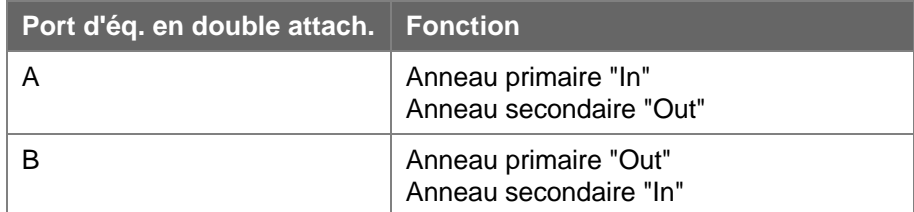

### **Affectation des ports en simple attachement**

Sur les équipements connectés en simple attachement, le port S (esclave) est relié à un port M (Maître) du concentrateur

## **Affectation des ports en 'Dual Homing'**

Pour les équipements de classe A connectés en 'Dual Homing', le port A est relié à un port M de l'un des concentrateurs et le port B est relié à un port M de l'autre concentrateur.

L'affectation des ports A et B des équipements connectés en 'Dual Homing' est décrite dans le tableau ci-après.

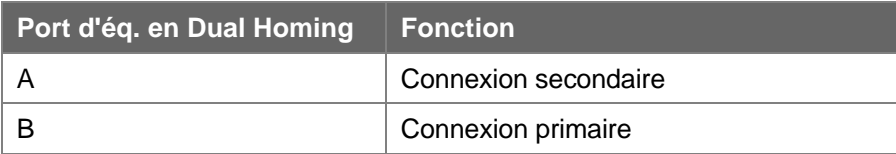

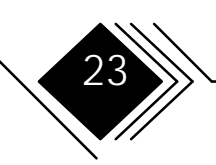

Guide d'installation (23 \) Cartes d'interface réseau FDDI

#### *CE QU'IL VOUS FAUT POUR INSTALLER L'ADAPTATEUR*

- Câbles :
	- Adaptateur SAS FDDI fibre optique : un câble en fibre optique correctement marqué et muni d'un connecteur FDDI "Media Interface Connector (MIC)".
	- Adaptateur DAS FDDI fibre optique : deux câbles en fibre optique correctement marqués avec connecteurs FDDI "Media Interface Connectors (MIC)".
	- Adaptateurs FDDI pour cuivre : un câble d'adaptateur cuivre

 **Remarque : ces câbles ne sont pas fournis avec l'adaptateur. Veuillez contacter votre administrateur de réseau pour obtenir des conseils quant au choix du câble approprié. En cas de doute au sujet du type de votre carte adaptateur (DAS, SAS, fibre optique, cuivre,...), consultez les Release Notes.**

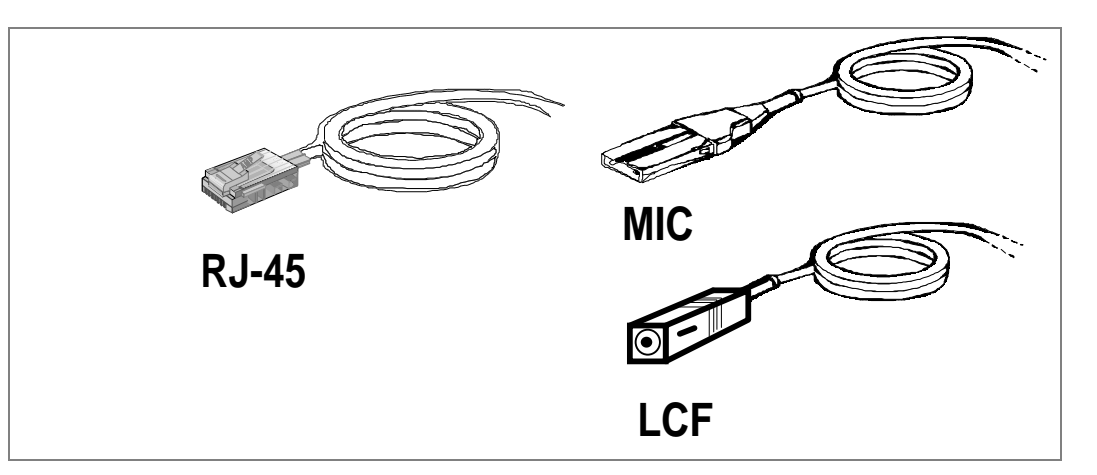

Figure 4. Câbles (avec connecteur MIC, RJ-45 et LCF

- Slots d'extension vides pour installer les adaptateurs.
- Un ordinateur avec architecture de bus EISA (Extended Industry Standard), microprocesseur Intel 80286, 80386 ou 80486 et au moins un slot d'extension (pour l'adaptateur DAS : deux slots d'extension contigus).

#### **Remarque : l'ordinateur doit être configuré correctement avant l'installation de l'adaptateur.**

- Le manuel de référence fourni avec votre ordinateur.
- La clé du capot si celui-ci est verrouillé.
- Un tournevis approprié pour les vis du capot de votre ordinateur.

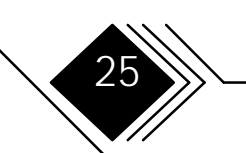

Guide d'installation  $\setminus$  25 \\\ Cartes d'interface réseau FDDI

- La disquette 'Driver Installation' fournie avec l'adaptateur FDDI.
- La disquette du programme de configuration fournie avec votre ordinateur.
- De quoi écrire.
- Au moins l'un des systèmes d'exploitation/logiciels de réseau suivants :
	- Système d'exploitation /2 (OS/2) 1.3.2, 2.0 ou ultérieur
	- DOS 4.0 ou ultérieur
	- Novell NetWare 3.1x , 4.0 ou ultérieur
	- MS-DOS 3.3, 4.0, 5.0 , 6.0 ou ultérieur
	- DR DOS 6.0 ou ultérieur
	- MS Windows 3.0, 3.1 ou ultérieur
	- Windows for Workgroups 3.11
	- MS LAN Manager
	- IBM LAN Server
- Si vous désirez installer le logiciel multiprotocole UPPS : le guide d'installation UPPS
- Le présent guide

Vous trouverez la liste de tous les systèmes d'exploitation actuellement supportés dans les Release Notes fournies avec l'adaptateur.

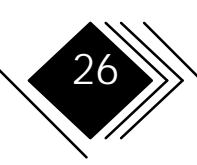

Guide d'installation  $\left\{\frac{26}{10}\right\}$  Cartes d'interface réseau FDDI

# **CHAPITRE 2. INSTALLATION DE L'ADAPTATEUR**

**Remarque : veuillez consulter les Release Notes pour connaître les dernières informations concernant l'installation.**

#### *APERÇU DE L'INSTALLATION*

Pour tester un adaptateur déjà installé, passez à la page 39. L'installation de l'adaptateur requiert l'exécution des opérations suivantes :

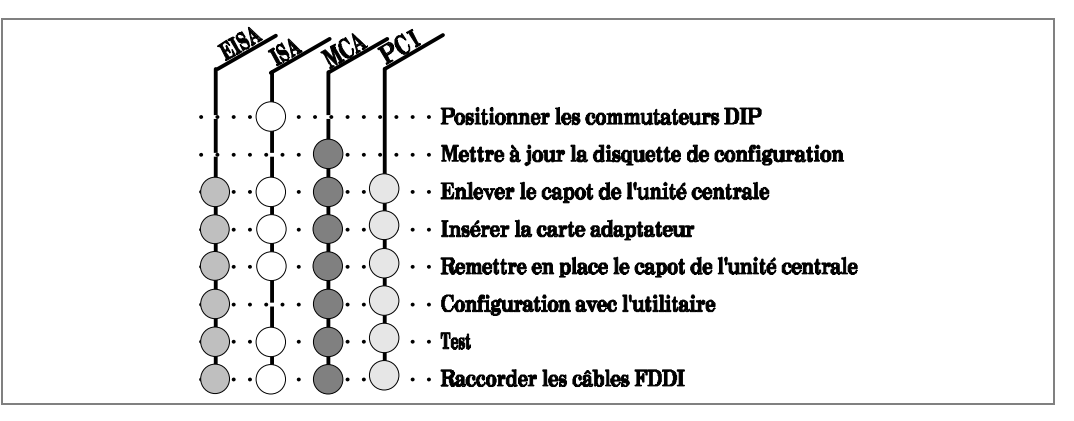

Chacune de ces opérations est décrite en détail aux paragraphes suivants.

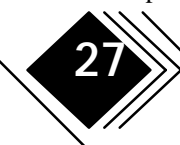

Guide d'installation  $\setminus$  **27** \\\ Cartes d'interface réseau FDDI

#### *INSTALLATION RAPIDE*

Si vous êtes pressé, installez votre adaptateur réseau en suivant la procédure simple suivante :

#### **Remarque : l'installation rapide est uniquement conseillée aux utilisateurs expérimentés !**

**1.** Sortez l'adaptateur du sac antistatique. Prenez soin de décharger votre corps de toute électricité statique en touchant un dispositif de sécurité établissant une liaison à la terre ou bien le châssis métallique de votre ordinateur. Manipulez l'adaptateur avec précaution en le prenant par les bords et ne touchez à aucun de ses composants ou connecteurs.

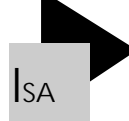

Positionnez les commutateurs DIP selon les indications des tableaux de la page 30

- **2.** Eteignez l'ordinateur, débranchez le câble secteur et ouvrez le coffret de l'unité centrale. Vous aurez probablement besoin d'un tournevis plat ou cruciforme pour enlever les vis de fixation de ce coffret.
- **3.** Choisissez un slot d'extension libre et insérez-y la carte adaptateur. Veillé à ce qu'elle soit bien stable dans sa position. Fixez cette carte.
- **4.** Remettez en place le capot de l'unité centrale et connectez le câble réseau à l'adaptateur que vous venez d'installer. Reconnectez le câble secteur et branchez-le sur la prise de courant.
- **5.** Si vous désirez modifier certains paramètres sur votre adaptateur réseau, lancez l'outil de configuration de votre ordinateur et sélectionnez les réglages voulus (ne s'applique pas aux ordinateurs ISA). Enregistrez ces réglages et éteignez l'ordinateur. Les nouveaux réglages prendront effet au prochain démarrage de l'ordinateur.

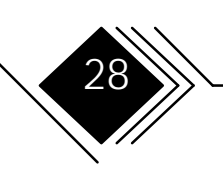

Guide d'installation  $\setminus$  28 \\\ Cartes d'interface réseau FDDI

#### *INSTALLATION PAS À PAS*

Les passages suivants vous donnent de l'information profonde sur l'installation de l'adapteur.

### *ETAPE 0/ISA. POSITIONNER LES COMMUTATEURS DIP (DIP SWITCHES)*

La section suivante décrit la configuration de l'adaptateur, y compris

- Compatibilité IBM des "bus master transfers" (Adresses SA 17...SA 19; réglage par défaut : enabled (activé), non compatible IBM)
- Adresse de base E/S (réglage par défaut : 0100)
- Interruption (réglage par défaut : IRQ 2/IRQ 9)
- Canal DMA (réglage par défaut :  $N^{\circ}$  5)
- Installation de la boot PROM
- Adresse mémoire de base (valeur par défaut : "disabled" (désactivé) pour la boot PROM
- Activation de la boot PROM

**Remarque : En cas de problème, ou si vous ne connaissez pas la configuration de votre système, veuillez contacter votre administrateur de réseau pour assurer l'exécution correcte de ces réglages.**

Si vous n'utilisez pas les réglages par défaut, procédez comme suit :

**1.** Sélectionnez la compatibilité IBM des adresses SA 17 ... SA 19. Si les adresses LA 17...LA19 sont les seules supportées (non compatible IBM), passez à l'instruction 2.

Guide d'installation  $\setminus$  29 \\\ Cartes d'interface réseau FDDI

#### Chapitre 2. Installation de l'adaptateur

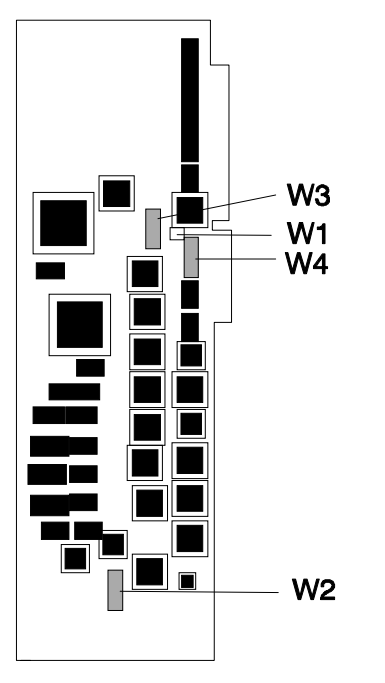

Figure 5. Positions du cavalier et des commutateurs Dip

Si l'ordinateur est compatible IBM en ce qui concerne les "bus master transfers", enlever le cavalier W1. Pour trouver sa position sur la carte, cherchez sur le schéma ci-après.

Si ce cavalier est monté (réglage par défaut), la carte peut être installée dans un ordinateur non compatible IBM.

- **2.** Sélectionnez l'adresse de base d'Entrée/Sortie de l'adaptateur en positionnant les interrupteurs 1, 2 et 3 du commutateur W2 (voir figure ). Utilisez les tables suivantes pour spécifier l'adresse de base.
- **3.** Contrôlez les adresses de l'espace E/S du système et de l'espace E/S des cartes adaptateurs. Sélectionnez une fourchette qui ne créera pas de conflit. Reportez-vous au manuel de référence de l'ordinateur pour ce qui concerne l'espace E/S du système.
- **4.** Sélectionnez les interruptions en positionnant les interrupteurs du commutateur W4 suivant la table ci-après.

Remarque : Un seul interrupteur doit être en position ON. Avec plusieurs interrupteurs sur ON, des éléments risquent d'être endommagés en cours d'exploitation.

Contrôlez le niveau d'interruption du système et des cartes adaptateurs. Sélectionnez une adresse d'interruption qui ne crée pas de conflits. Reportez-vous au manuel de référence de l'ordinateur pour ce qui concerne les interruptions système.

**5.** Sélectionnez le canal DMA de l'adaptateur en positionnant les interrupteurs 1 à 8 sur le commutateur W3 (voir troisième tableau de la page suivante). Contrôlez l'affectation du niveau DMA pour le système et les cartes adaptateurs. Choisissez un niveau DMA qui ne crée pas de conflits. Reportez-vous au manuel de référence de l'ordinateur pour ce qui concerne l'affectation du niveau DMA.

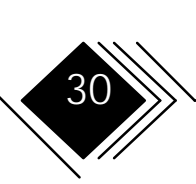

Guide d'installation  $\setminus$  30 \\\ Cartes d'interface réseau FDDI

**Remarque : Il ne faut pas mettre plus d'une paire d'interrupteurs en position ON. Si cette limite est dépassée, des éléments risquent d'être endommagés en cours d'exploitation.**

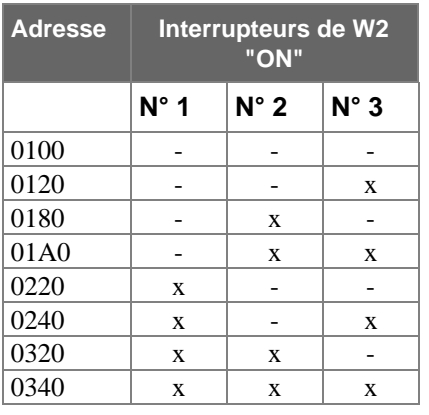

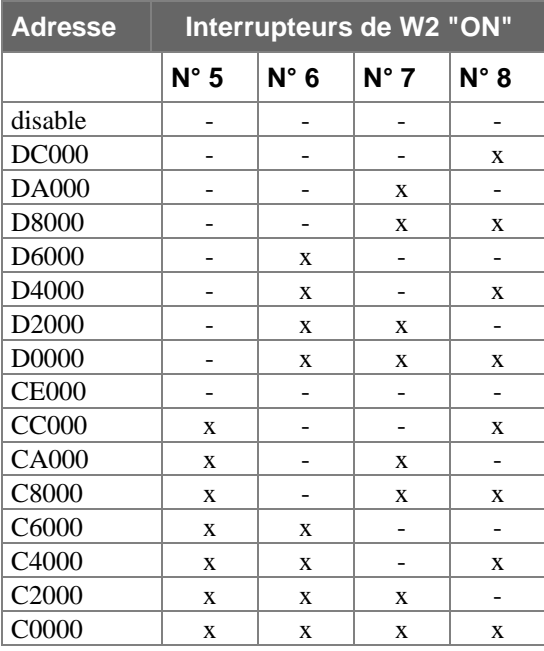

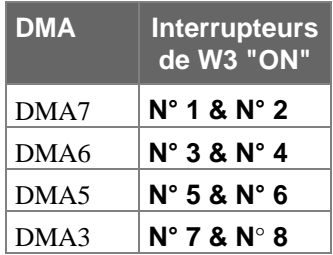

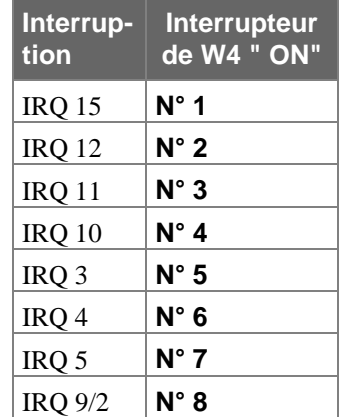

Guide d'installation 31 S

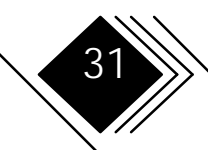

l'adaptateur **7.** Si un téléchargement (remote booting) est souhaité, installez le logiciel optionnel de téléchargement (remote boot software). Ce logiciel permet de télécharger le système d'exploitation via le réseau. L'ordinateur fonctionne dans ce cas comme une "station de travail sans disque dur" ("diskless workstation").

> Pour installer le logiciel de téléchargement, suivez les instructions données dans la documentation de ce logiciel ou dans les fichiers readme des disquettes d'installation. Spécifiez une adresse de base pour la boot PROM revient à lui allouer une zone vide de la mémoire principale.

> Remarque : Si vous ne possédez pas de logiciel de téléchargement ou si vous ne souhaitez pas l'utiliser, ne changez pas le positionnement des interrupteurs 5...8 du commutateur W2. Ils doivent être en position OFF. (c.-à-d. à la position par défaut : boot PROM disabled.)

**8.** Notez par écrit la configuration choisie. (Mettez ces notes à jour chaque fois que vous modifiez le positinnement des commutateurs et après l'installation du logiciel de téléchargement).

Continuez en passant à l'étape 1.

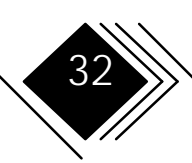

Guide d'installation  $\left\{\left\{\right\},\left\{\right\}\right\}$  Cartes d'interface réseau FDDI

## *ETAPE 0/MCA. METTRE A JOUR LA COPIE DE SAUVEGARDE DE LA DISQUETTE DE REFERENCE DE L'ORDINATEUR*

**Remarque : les instructions ci-dessous s'appliquent aux ordinateurs IBM; avec d'autres d'autres systèmes, la procédure est similaire. Si votre ordinateur n'est pas un IBM, consultez son manuel de référence pour exécuter correctement la configuration.**

Avant d'installer l'adaptateur dans votre ordinateur, vous devez mettre à jour la copie de sauvegarde de la Reference Diskette de cet ordinateur en reprenant les informations contenues dans la disquette fournie avec l'adaptateur. (il s'agit de la disquette "Driver Installation Diskette"). Cette opération de mise à jour se déroule automatiquement.

Pour mettre à jour la copie de sauvegarde de la Reference Diskette, procédez comme suit :

- **1.** Introduisez la copie de sauvegarde de la Reference Diskette dans le lecteur A.
- **2.** Démarrez l'ordinateur. Lorsque le logo apparaît, pressez la touche Entrée.
- **3.** Lorsque le menu principal de la Reference Diskette apparaît, placez la barre de sélection sur l'option "copy a Driver Installation Diskette" en utilisant les touches de direction Pressez Entrée.
- **4.** Suivez les instructions des champs affichés par le programme.

Remarque : il se peut que vous ayez à intervertir les disquettes 'Option' et 'Reference' au cours de la mise à jour .

Continuez en passant à l'étape 1.

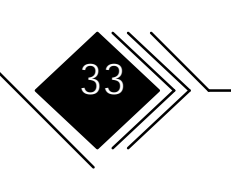

Guide d'installation  $\setminus$  33 \\\ Cartes d'interface réseau FDDI

### *ETAPE 1. ENLEVER LE CAPOT DE L'UNITE CENTRALE*

- **1.** Mettez l'ordinateur hors tension (interrupteur Marche/Arrêt en position OFF).
- **2.** Débranchez la fiche secteur de l'ordinateur de la prise de courant.
- **3.** Lisez les consignes données dans le chapitre relatif à la sécurité au début de ce manuel avant de déconnecter les câbles connectés à l'arrière de l'ordinateur. Respectez strictement ces consignes.

Continuez en passant à l'étape 2.

#### *ETAPE 2. INSTALLER L'ADAPTATEUR DANS UN SLOT D'EXTENSION*

**Remarques :**

- **Si vous installez l'adaptateur dans une unité centrale de type tour, couchez-la sur le côté afin de pouvoir mettre en place la carte correctement, en appuyant fermement.**
- **Ordinateurs MCA: si vous désirez utiliser le système d'exploitation AIX, choisissez de de préférence le slot 0. Consultez les Release Notes pour de plus amples informations.**
- **L'adaptateur DAS nécessite deux slots d'extension contigus.**

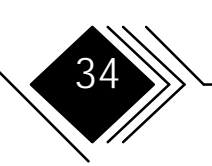

Guide d'installation  $\left\{\begin{array}{c} 34 \ \text{N} \end{array}\right\}$  Cartes d'interface réseau FDDI

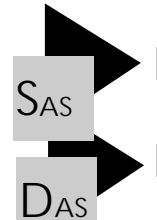

Pour installer l'adaptateur dans un slot d'extension, procédez comme suit :

- **1.** Cherchez un slot d'extension vide sur la carte système.
- **1.** Cherchez deux slots d'extension vides sur la carte système
- **2.** Consultez le passage traitant de l'installation des adaptateurs dans le manuel de référence de l'ordinateur.
- **3.** Enlevez le(s) cache(s) des slots d'extension. Conformez-vous à cet effet aux instructions correspondantes du manuel de référence de votre ordinateur.
- **4.** Sortez l'adaptateur de son emballage antistatique. Reportez-vous aux "Instructions de manipulation" (page 3) pour un complément d'information.
- **5.** Suivez les instructions correspondantes du manuel de référence de l'ordinateur concernant l'installation d'un adaptateur dans un slot d'extension.

**Remarque : veillez à ce que l'adaptateur soit correctement positionné sur le connecteur du slot d'extension au fond du châssis de l'unité centrale. Puis appuyez dessus verticalement jusqu'à ce qu'à la position de verrouillage. Consultez la figure suivante.**

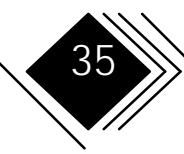

Guide d'installation  $\left\{\sqrt{35}\right\}$  Cartes d'interface réseau FDDI

#### Chapitre 2. Installation de l'adaptateur

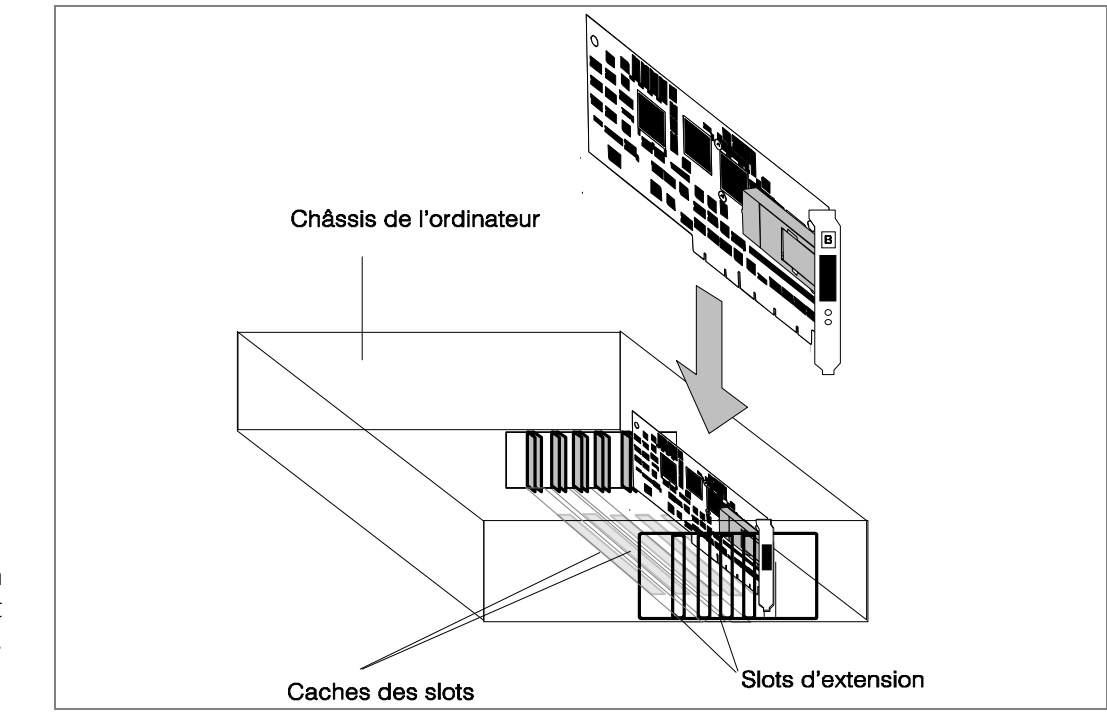

Figure 6. Installation d'un adaptateur dans un slot d'extension.

> Etant donné la diversité des modèles, il se peut que votre ordinateur et votre adaptateur aient un aspect différent de celui représenté ci-dessus.

Continuez en passant à l'étape 3.

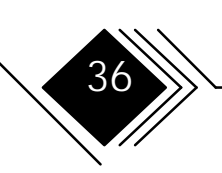

Guide d'installation  $\left\{\left(36\right)\right\}$  Cartes d'interface réseau FDDI

## *ETAPE 3. REMETTRE EN PLACE LE CAPOT DE L'UNITE CENTRALE ET REBRANCHER LES CABLES*

Consultez le passage traitant de l'installation de l'ordinateur dans le manuel de référence de l'ordinateur.

Pour rebrancher les câbles que vous avez déconnecté dans l'étape 2, suivez les directives données dans le chapitre traitant de la sécurité au début du présent manuel. Ne connectez pas les câbles FDDI à ce stade. Laissez l'ordinateur HORS TENSION et passez à l'étape 4.

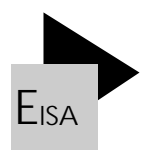

## *ETAPE 4 / EISA. : REDEMARRER ET CONFIGURER L'ORDINATEUR*

Remarque : le programme de configuration de votre ordinateur EISA est éventuellement installé sur le disque dur. Si tel est le cas, lancez ce programme et passez à l'instruction 3.

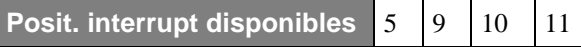

Pour redémarrer et configurer l'ordinateur, procédez comme suit :

- **1.** Veillez à ce que la disquette de configuration se trouve dans le lecteur A.
- **2.** Allumez l'ordinateur. Lancez le programme de configuration de votre ordinateur EISA selon les instructions données dans le manuel de référence de l'ordinateur. Lorsque le menu principal du programme de configuration est affiché, choisissez l'option appropriée pour installer un adaptateur EISA.

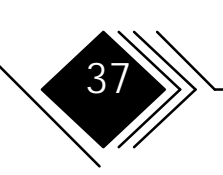

Guide d'installation  $\setminus$  37 \\\ Cartes d'interface réseau FDDI

- **3.** Reportez-vous au passage correspondant du manuel de référence de l'ordinateur et/ou suivez les instructions fournies dans le programme de configuration.
- **4.** Lorsque le programme vous demande d'ajouter le fichier de configuration, insérez la Option Diskette 1 dans le lecteur A. Ajoutez le fichier de configuration !SKD0100.CFG sur le disque dur selon les instructions du manuel de référence de l'ordinateur ou bien dans le programme de configuration et attendez que l'installation soit achevée.
- **5.** Enregistrez vos choix et quittez le programme de configuration.

En cas d'installation sur un ordinateur MCA, passez à l'étape 5. Sinon, passez à l'étape 6.

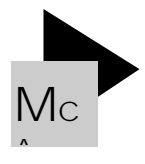

## *ETAPE 4/MCA. : REDEMARRER ET CONFIGURER L'ORDINATEUR*

**Remarque : les instructions ci-dessous s'appliquent aux ordinateurs IBM; avec d'autres systèmes, la procédure est similaire. Si votre ordinateur n'est pas un IBM, consultez son manuel de référence pour effectuer correctement la configuration.**

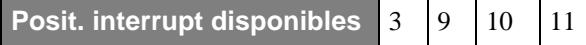

Pour exécuter cette étape, vous devez disposez de la copie de travail de la Reference Diskette de votre ordinateur. Pour redémarrer et configurer l'ordinateur, procédez comme suit :

- **1.** Veillez à ce que la copie de travail de la Reference Diskette de l'ordinateur se trouve dans le lecteur A.
- **2.** Mettez l'ordinateur sous tension. Lorsque le logo apparaît, pressez Entrée. Le système affiche un texte semblable à la recopie d'écran ci-après :

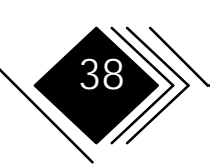

Guide d'installation  $\setminus$  38 \\\ Cartes d'interface réseau FDDI

Figure 7. Message d'erreur configuration concernant un adaptateur.

```
Adapter Configuration Error - 00165 Page 1 of 1
If you have installed or removed an adapter, run
automatic configuration.
If you have not installed or removed an adapter, do
not run automatic configuration. Continue until the
Main Menu appears. Select "Test the computer" to
determine the cause of this error and what action to
take
Automatically configure the system? (Y/N)
```
**3.** A la fin de ce message, entrez Y pour configurer automatiquement l'ordinateur de manière  $\alpha$  ce qu'il reconnaisse le(les) nouveau(x) adaptateur(s)

Remarque : si le message d'erreur configuration ne s'affiche pas, l'adaptateur n'est pas installé correctement. Retournez à l'étape 2 et recommencez la procédure d'installation.

- **4.** Si une erreur se produit durant la configuration automatique, contactez le technicien compétent ou un revendeur agréé.
- **5.** Lorsque la configuration automatique est achevée, le système affiche un message. Pressez Entrée pour retourner au menu principal et passez à l'étape 6.

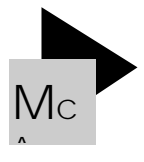

## *ETAPE4/ PCI. REDEMARRER ET CONFIGURER L'ORDINATEUR*

- **Il y a deux procedures possibles pour configurer l'ordinateur PCI:**
- **"Plug & play": configuration automatique ou (si sans succès):**
- **Configuration avec le " BIOS Setup" ou avec outil d' installation de l'ordinateur. Reportez-vous au manuel de l'ordinateur.**

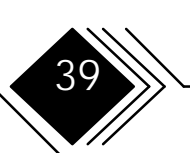

Guide d'installation  $\setminus$  30 \\\ Cartes d'interface réseau FDDI

## *ETAPE 5. TESTER L'ADAPTATEUR*

Il existe deux manières de tester l'adaptateur:

- Un test avec bouclage englobant tous les équipements, y compris le transceiver.
- Un test sans bouclage englobant tous les équipements, excepté le transceiver.

**Remarque : les tests incluant le transceiver imposent les conditions préalables suivantes :**

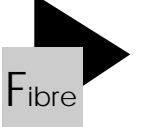

Pour tester le transceiver, il vous faut,

#### **dans le cas de l'adaptateur FDDI pour fibre optique:**

MIC: un connecteur de bouclage ("wrap plug") (si le test en boucle concerne un adaptateur SAS) LCF: un câble LCF,

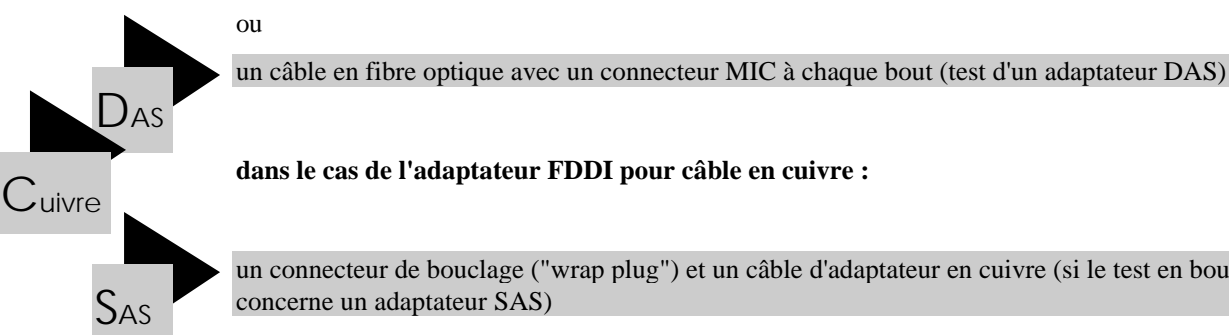

**dans le cas de l'adaptateur FDDI pour câble en cuivre :**

un connecteur de bouclage ("wrap plug") et un câble d'adaptateur en cuivre (si le test en boucle concerne un adaptateur SAS)

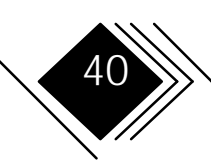

Guide d'installation  $\setminus$  40 \\\ Cartes d'interface réseau FDDI

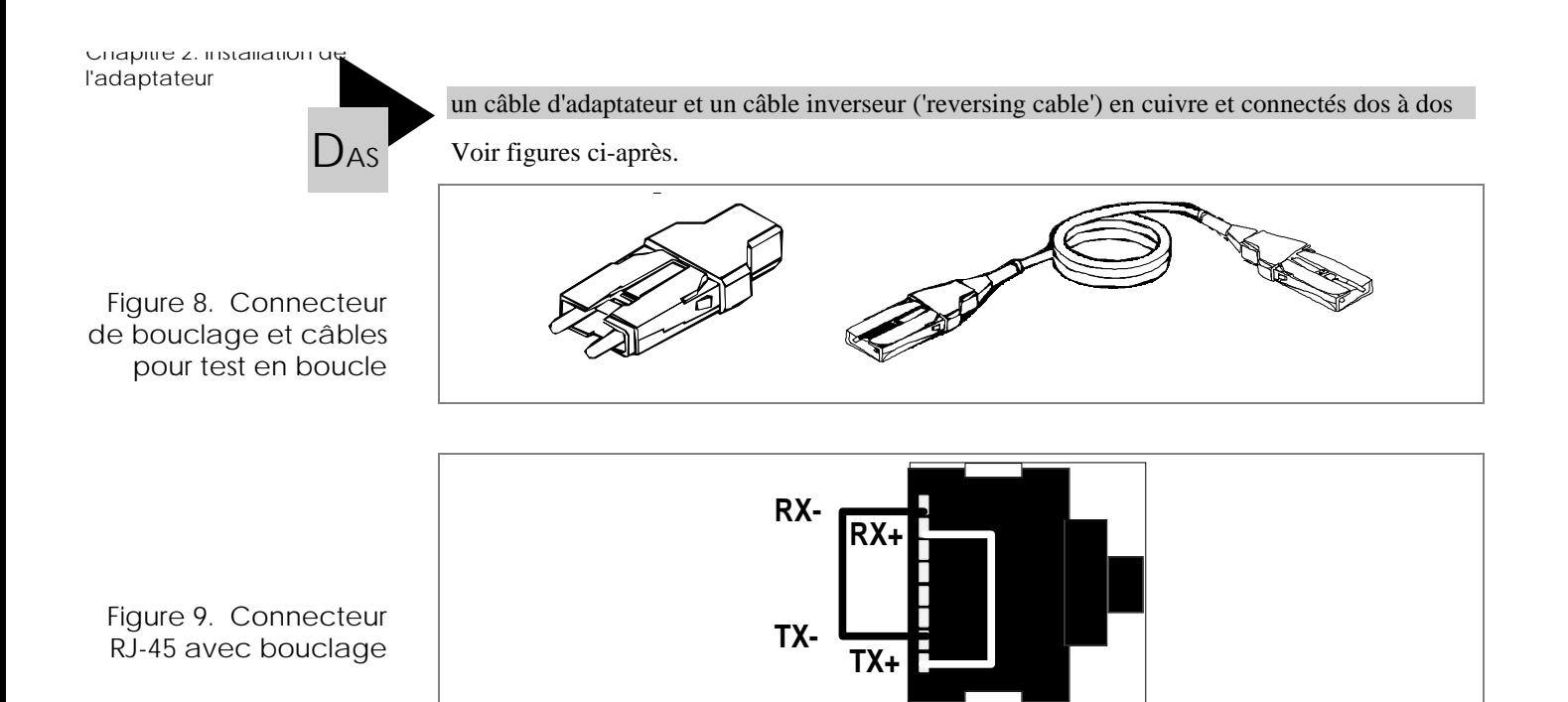

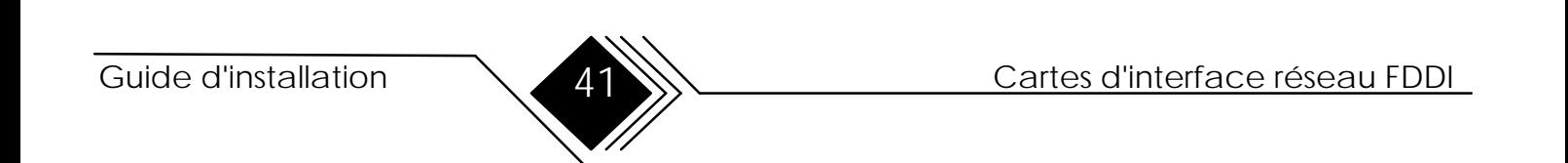

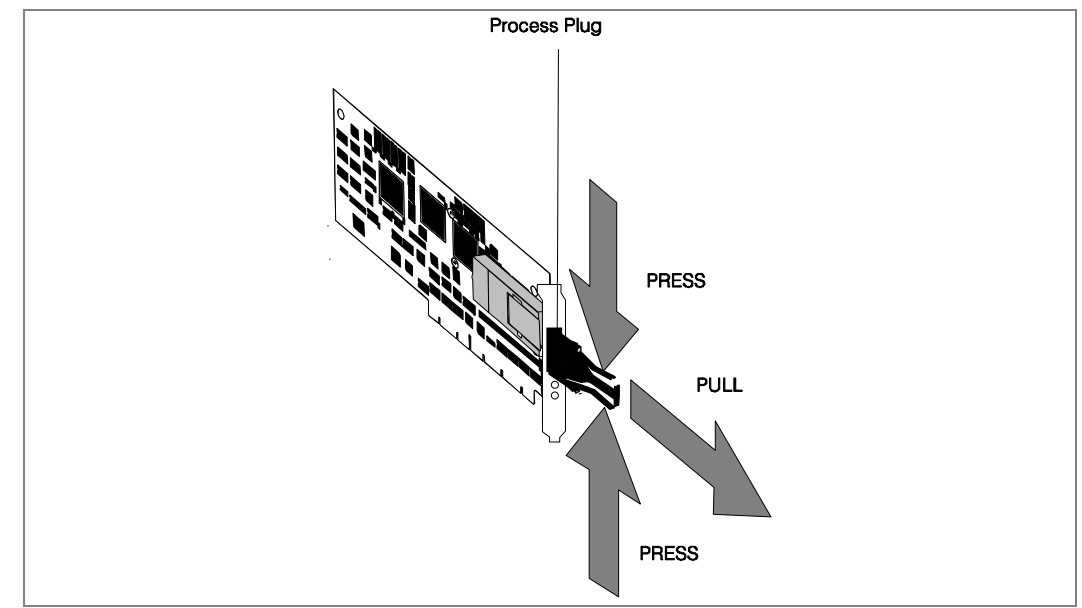

Figure 10. Extraction de la fiche d'exploitation "Process Plug".

Pour tester l'adaptateur, procédez comme suit :

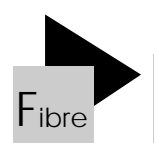

- **1.** Mettez l'ordinateur hors tension. Si l'adaptateur est connecté au réseau, débranchez du transceiver le connecteur du câble FDDI.
- **2.** Si vous installez un adaptateur FDDI pour fibre optique, déconnectez le(s) fiche(s) d'exploitation du(des) transceiver(s). Consultez le schéma. Si vous désirez faire le test sans bouclage, passez à l'étape suivante.

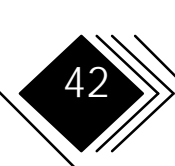

Guide d'installation  $\setminus$  42 \\\ Cartes d'interface réseau FDDI

#### Chapitre 2. Installation de l'adaptateur

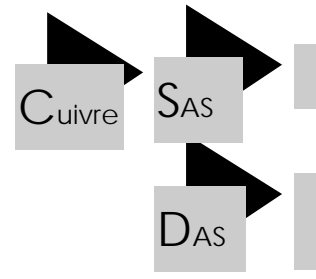

Pour réaliser le bouclage de test de l'adaptateur SAS, connectez à l'adaptateur le câble d'adaptateur en cuivre, branchez le connecteur de bouclage à l'extrémité de ce câble.

Pour réaliser le bouclage de test de l'adaptateur DAS, connectez le câble d'adaptateur en cuivre au transceiver marqué A sur la carte d'extension et le câble inverseur en cuivre au transceiver marqué B sur la carte de base et connectez ces deux câbles dos à dos.

**3.** Lancez le DOS et attendez que ce système d'exploitation soit chargé et que l'invite DOS apparaisse sur l'écran..

Si vous ne parvenez pas à lancer le DOS ou si l'invite DOS ne s'affiche pas, vérifiez votre configuration.

**4.** Introduisez la Driver Installation Diskette 2 (fournie avec l'adaptateur) dans le lecteur A.

**5. Pour les adaptateurs EISA,** entrez

**SKDIAGFE** Pour les adaptateurs ISA, entrez **SKDIAGFI -g[I/O] -i[INT] -d[DMA] -h** ISA **E**<sub>ISA</sub>

en remplaçant

[I/O] par le numéro de port d'E/S courant,

[INT] par le numéro d'interruption courant,

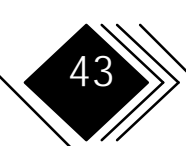

Guide d'installation  $\left\{\sqrt{43} \right\}$  Cartes d'interface réseau FDDI

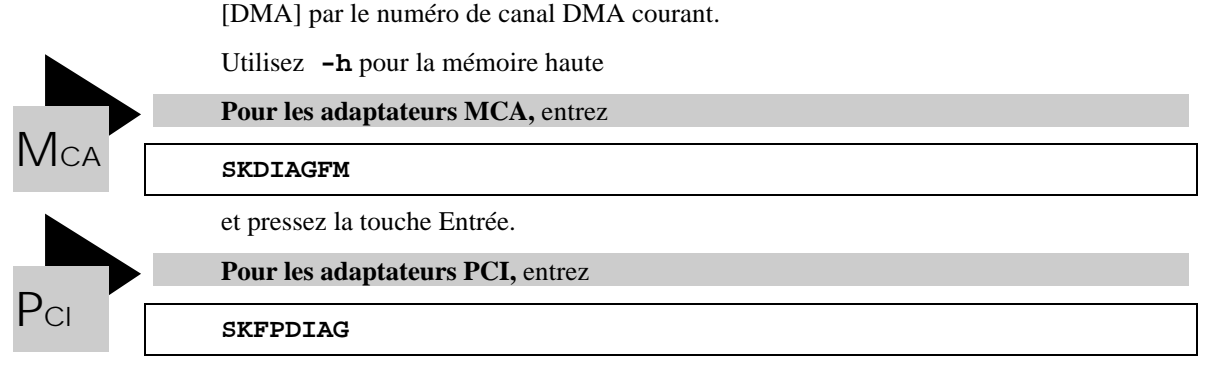

et pressez la touche Entrée.

**1.** Lorsque le menu principal du programme de diagnostic apparaît, sélectionnez

"Diagnostics" si vous désirez exécuter le tests sans bouclage ou

"Diagnostics with Loopback" si vous désirez exécuter le test avec bouclage.

Plusieurs tests sont exécutés, ce qui prend 1 à 4 minutes. Une fois tous les tests terminés, un message apparaît (voir ci-après).

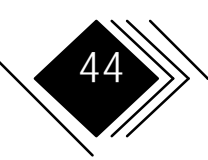

Guide d'installation  $\setminus$  44 M

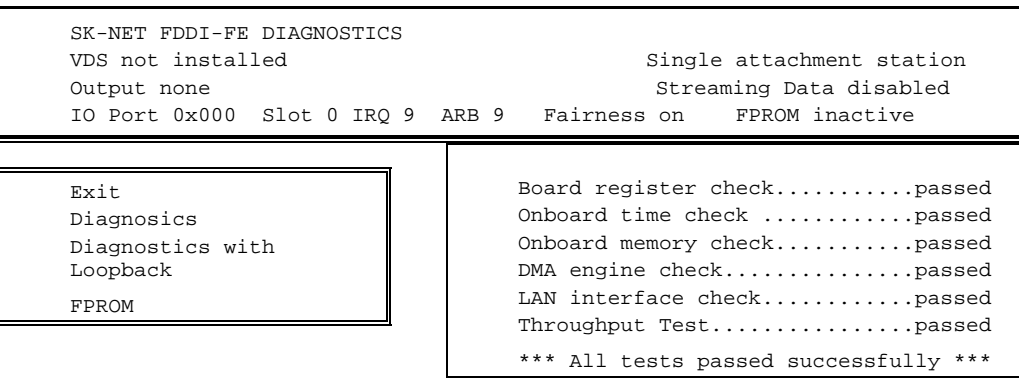

L'adaptateur est opérationnel (à condition que les pilotes de protocoles aient été installés.). Remarque : l'adaptateur n'est opérationnel que si un pilote de protocole est chargé. Pour installer les pilotes de protocoles, voir chapitre 3.

En cas d'erreur, suivez les instructions données dans le message affiché à l'écran. Veuillez contrôler la configuration et recommencer le test.

Pour continuer, actionner une touche quelconque.

Figure 11. Messages types du programme de diagnostic.

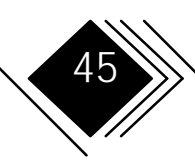

Guide d'installation  $\left\{\sqrt{45}\right\}$  Cartes d'interface réseau FDDI

### **Si le résultat du test est mauvais**

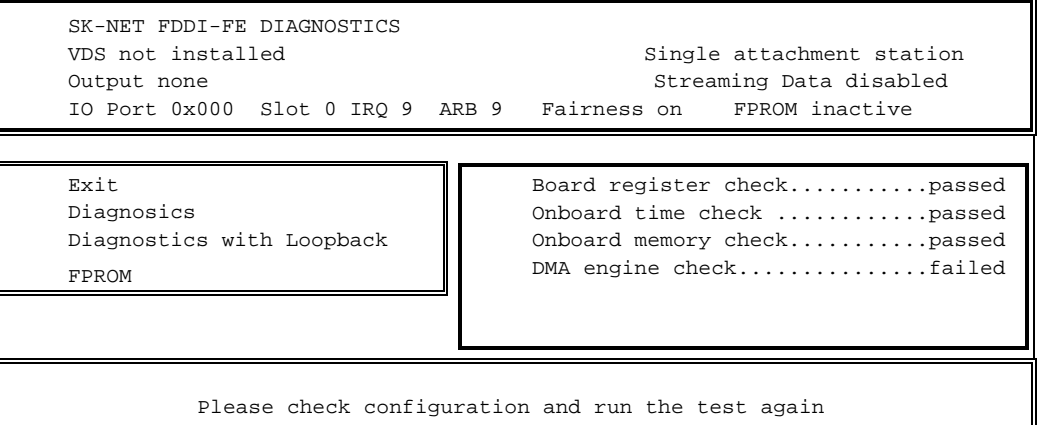

Figure 12. Messages d'erreur types du programme de diagnostic.

Press any key to continue

Si un message vous invite à rectifier le positionnement de l'adaptateur, procédez comme suit :

- **1.** Eteignez l'ordinateur.
- **2.** Répétez "Etape 2 de la page 34 intitulée "Enlever le capot de l'unité centrale".
- **3.** Assurez-vous que l'adaptateur (et l'adaptateur d'extension, s'il est installé) est bien en place. Il n'est pas nécessaire d'enlever l'adaptateur. Soulevez-le seulement pour que son connecteur et le connecteur de la carte système ne se touchent pas. Appuyez fermement sur l'adaptateur jusqu'à ce qu'il soit correctement positionné. Reportez-vous à

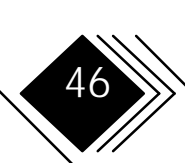

Guide d'installation  $\setminus$  46 \\\ Cartes d'interface réseau FDDI

l'instruction 5 de la page 16 pour plus de détails concernant le positionnement de l'adaptateur.

Vérifiez si vous avez bien suivi les instructions des étapes 3 et 4 du chapitre 2.

**4.** Retournez à l'instruction 4 et aux instructions subséquentes de la procédure précédemment décrite pour répéter le test.

Si le problème persiste, contactez votre revendeur agréé ou SysKonnect. Des précisions concernant les réparations chez SysKonnect et la réexpédition des modules sont données dans le paragraphe suivant (Procédure RMA).

- **5.** Pour quitter le programme de diagnostic , sélectionner la barre Exit du menu principal.
- **6.** Le cas échéant, enlevez le connecteur de bouclage. Reconnectez le câble au réseau.
- **7.** SK-NET FDDI-FI seulement : Si vous n'avez pas l'intention de connecter le système au réseau FDDI immédiatement, réinsérez la fiche d'exploitation ("process plug") dans le transceiver optique. Cette fiche protégera le transceiver optique contre la poussière.

Passez au pas 7.

### **Procédure RMA (Return Material Authorization)**

Si un problème survient durant le temps de garantie ou si l'adaptateur est défectueux, veuillez contacter votre revendeur. Si vous désirez retourner le matériel directement à SysKonnect,

**1.** Veuillez nous contacter sous les numéros suivants :

FAX: (RFA/0) 7243 502 364

Téléphone: (RFA/0) 7243 502 360

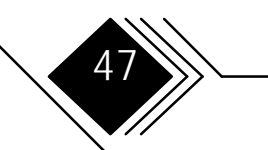

Guide d'installation  $\setminus$  47 \\\ Cartes d'interface réseau FDDI

- **2.** Si vous envoyez un fax, vous recevrez un numéro individuel et un formulaire de réponse.
- **3.** Écrivez les informations requises dans le formulaire.
- **4.** Renvoyez-nous le matériel défectueux, y compris
	- le carton d'origine (ou un carton analogue). Veuillez inscrire le numéro RMA qui vous a été attribué à l'extérieur du conteneur d'expédition.
	- le sac antistatique
	- le formulaire dûment rempli

**Remarque : la garantie ne s'applique pas si le matériel a été endommagé par des décharges électrostatiques ou un emballage défectueux.**

## *ETAPE 6. RACCORDER LE CABLE FDDI A L'ADAPTATEUR*

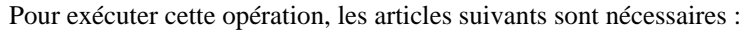

Un ou plusieurs câble(s) en fibre optique, équipé(s) d'un connecteur FDDI MIC à une extrémité

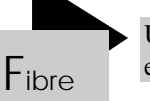

Un câble d'adaptateur en cuivre

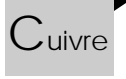

Un commutateur bypass optique, si nécessaire. Pour le DAS, un autre câble d'adaptateur en cuivre ou un câble inverseur en cuivre.

Pour connecter l'ordinateur au réseau, raccordez un câble FDDI à chaque adaptateur installé.

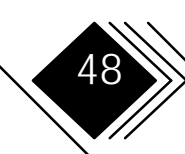

Guide d'installation  $\setminus$  48 \\\ Cartes d'interface réseau FDDI

Chapitre 2. Installation de l'adaptateur

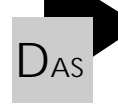

Remarque : dans une configuration à double attachement, le câble FDDI marqué A est toujours connecté au transceiver marqué A sur la carte d'extension, et le câble marqué B est toujours connecté au transceiver marqué B sur la carte de base. Dans les configurations SAS, le câble et le transceiver doivent être marqués S (L'adaptateur DAS fourni a le marquage par défaut S).

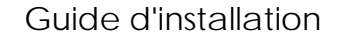

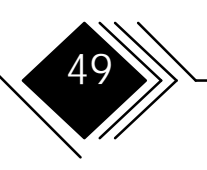

Guide d'installation  $\setminus$  49 \\\ Cartes d'interface réseau FDDI

#### Chapitre 2. Installation de l'adaptateur

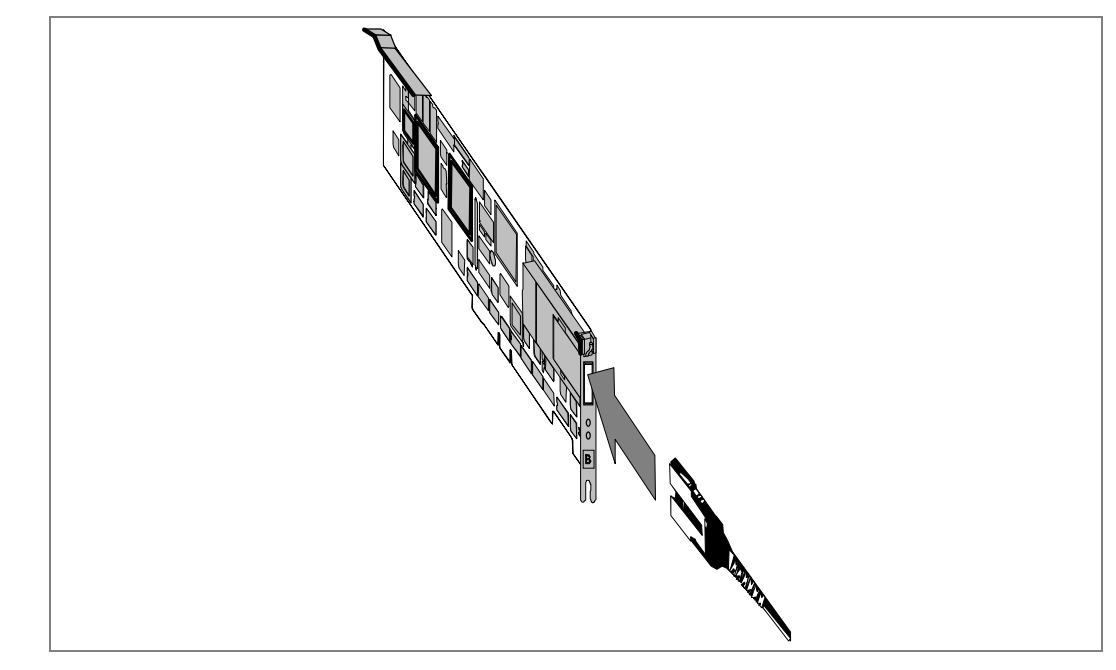

Figure 13. Raccordement du câble FDDI.

> L'installation de l'adaptateur est maintenant terminée. Rangez ce guide avec le manuel de référence de votre ordinateur pour pouvoir le consulter ultérieurement.

L'adaptateur peut être maintenant connecté au réseau FDDI.

**Remarque : l'adaptateur est uniquement opérationnel si un pilote de protocoles est chargé. Pour charger les pilotes appropriés, consultez le chapitre 3.**

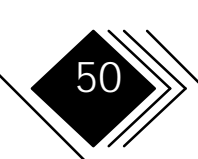

Guide d'installation  $\bigcup$  50  $\bigcup$  Cartes d'interface réseau FDDI

# **CHAPITRE 3. INSTALLATION DES PILOTES**

Une fois le pilote installé et chargé, l'adaptateur est opérationnel.

**Remarque : avec un adaptateur SAS, le tableau ci-dessous ne s'applique pas à la LED de la carte d'extension . Les adaptateurs ISA ne sont pas équipés de LED.**

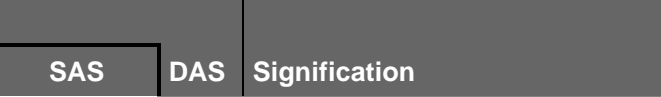

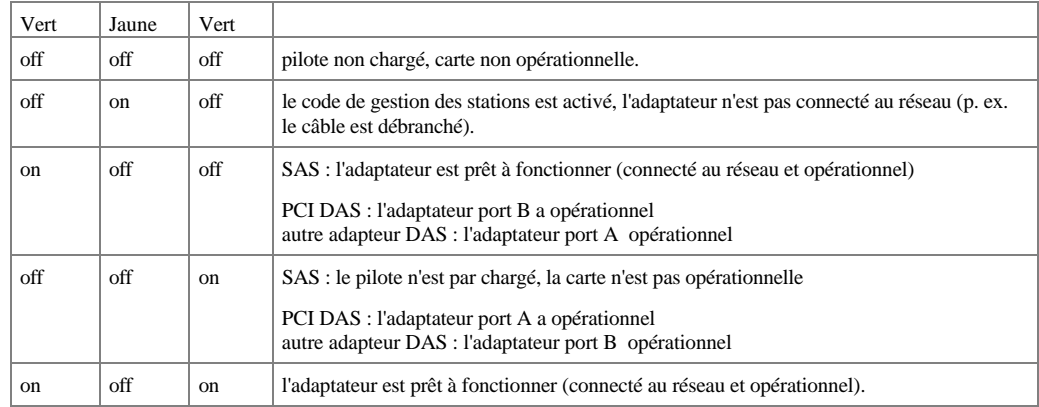

Les Release Notes indiquent les systèmes d'exploitation actuellement supportés.

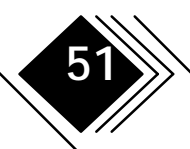

Guide d'installation  $\setminus$  51 \\\ Cartes d'interface réseau FDDI

Les fichiers readme des disquettes d'installation contiennent toutes les instructions nécessaires à l'installation des pilotes de protocoles. Pour bien maîtriser ces informations, nous vous conseillons d'utiliser l'interface conviviale Readme Viewer.

#### *LECTURE DES INSTRUCTIONS D'INSTALLATION DU PILOTE SOUS DOS*

Il y a deux manières d'accéder aux fichiers d'information sous DOS:

• Accès direct aux fichiers readme

Pour accéder aux fichiers d'information, cherchez les fichiers .TXT enregistrés sur les disquettes d'installation, dans le sous-répertoire du pilote concerné.

• Navigation à travers l'interface utilisateur Readme Viewer. Les fichiers dans lesquels est décrite l'installation des divers pilotes de protocoles sont aisément accessibles par l'interface Readme Viewer dont l'installation et l'utilisation sont décrites ci-après.

#### *INSTALLATION DE L'OUTIL README VIEWER*

Pour réduire le temps d'accès, il est préférable de copier les disquettes d'installation sur le disque dur de votre ordinateur.

- **1.** Introduisez l'Installation Diskette 1 dans le lecteur de disquette de l'ordinateur.
- **2.** Copiez le contenu de cette disquette sur le disque dur, en utilisant la même structure de répertoires.
- **3.** Répétez l'opération avec l'Installation Diskette 2 (et éventuellement avec les autres disquettes d'installation).

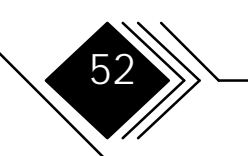

Guide d'installation  $\setminus$  52 \\\ Cartes d'interface réseau FDDI

## *UTILISATION DE L'OUTIL README VIEWER*

A partir du disquette "Installation Diskette 1", lancez le programme README.EXE en entrant **README**

**1.** La liste qui apparaît indique les systèmes d'exploitation et plates-formes supportés.

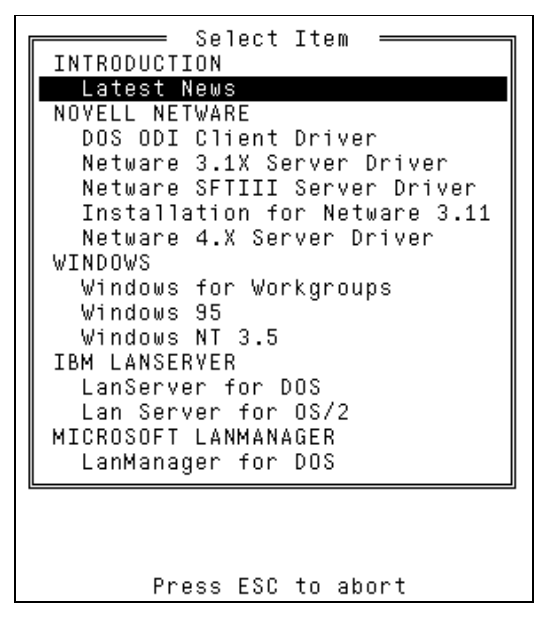

**2.** Sélectionnez un système d'exploitation ou une plate-forme en déplaçant la barre de surbrillance. Pour ce faire, utiliser les touches de direction <Haut> and <Bas>.

Guide d'installation  $\setminus$  53 \\\ Cartes d'interface réseau FDDI

**3.** Pressez <Entrée>. L'information choisie (p. ex. une instruction d'installation) apparaît.

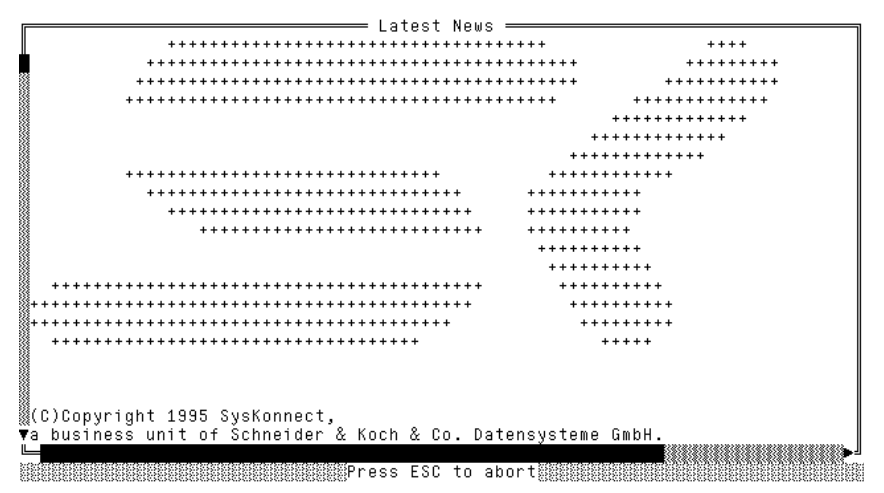

- **4.** Normalement, cette information s'étend sur plusieurs pages. Pour vous déplacer dans le texte, utilisez la touche ↑ ou ↓ pour reculer ou avancer d'une ligne, ou bien la touche<Page Précédente> ou <Page Suivante> pour passer à la page d'écran précédente ou suivante.
- **5.** Pour quitter la page d'information, pressez <Echap>
- **6.** Sélectionnez une autre rubrique (voir points 3 et 4 ci-avant) ou quittez l'outil Readme Viewer en pressant <Echap>.

Guide d'installation  $\left\{\begin{array}{c} 54 \ \text{N} \end{array}\right\}$  Cartes d'interface réseau FDDI

## **GLOSSAIRE**

#### *SOURCES*

1. IBM Dictionary of Computing, IBM form number SC20-1699.; désigné par la lettre **(D)** précédant la définition.

2. American National Dictionary for Information Processing Systems, copyright 1982 de la Computer and Business Equipment Manufacturers Association. Des exemplaires de cet ouvrage peuvent être commandés auprès du American National Standards Institute, 1430 Broadway, New York, New York 10018. Cette source est indiquée par la lettre **(A)** précédant la définition.

3. ISO Vocabulary - lnformation Processing, ISO Vocabulary - Office Machines, glossaires constitués par l'ISO (International Standards Organization, Technical Committee 97, Subcommittee 1).

Les définitions tirées des sections déjà publiées de ces vocabulaires sont précédées de la lettre **(I)**.

Les définitions provenant de projets et de documents de travail en cours d'étude auprès des sous-comités ISO/TC97 sont identifiées par la lettre **(T),** indiquant qu'elles n'ont pas encore été agréées définitivement par les membres participants.

4. Livre Orange du CCITT Sixième Assemplée plénière, Termes and Définitions, publié par l'UIT (Union Internationale des Télécommunications, Genève, 1978, et compléments à cet ouvrage (lettre **(C)** précédant la définition).

5. Normes FDDI publiées ou en projet. Ces définitions peuvent changer au fur et à mesure de l'évolution de la norme. La source de chaque définition est indiquée entre parenthèses.

FDDI Media Access Control **(MAC)**

FDDI Physical Layer Protocol **(PHY)**

FDDI Physical Layer Medium Dependent **(PMD)**

FDDI Station Management, projet **(SMT)**

Single Mode Fiber Physical Layer Medium Dependant **(SMFPMD)**

En ce qui concerne les sigles, la définition se ramène habituellement au texte en clair qu'il représente. Pour compléter leurs définitions, il faut se reporter à celles des mots de ce texte. Si vous ne trouvez pas le terme que vous cherchez, vous devez chercher dans l'index ou dans le "IBM Dictionary of Computing".

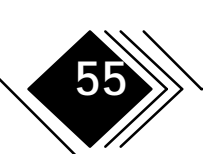

Guide d'installation  $\setminus$  **55** XX

#### *EXPRESSIONS ET DEFINITIONS*

**adaptateur** (D) (1) Dispositif raccordant un équipement à un ordinateur ou à un autre équipement (2) carte à circuit imprimé qui modifie l'unité centrale de l'ordinateur pour la doter d'une fonctionnalité particulière. Voir aussi carte.

**anneau**. **(ring)** (D) (1) Deux stations ou plus se transmettant des informations séquentiellement d'une station active à l'autre, chacune examinant ou copiant ces informations à tour de rôle pour enfin les retourner à la station de départ.

(SMFPMD) (PMD) (2) Ensemble de stations dans lequel les informations sont transmises séquentiellement d'une station à l'autre, chacune examinant ou copiant ces informations à tour de rôle pour enfin les retourner à la station de départ. Dans la terminologie FDDI, le terme "anneau." dans "anneau FDDI" désigne un double anneau "counter-rotating" (avec rotation antagoniste).

(SMT) (3) Deux stations ou plus qui se transmettent des informations séquentiellement d'une station active à l'autre, chacune examinant ou copiant ces informations à tour de rôle pour enfin les retourner à la station de départ.

**application.** (D) (1) Utilisation particulière d'un système informatique, par exemple : gestion de paie, réseau. (2) Ensemble de composants logiciels utilisés pour exécuter des types déterminés de tâches sur un ordinateur (3) Dans le système AS/400, l'ensemble d'objets CSP/AE exploitables sur le système. Une application est constituée par un programme objet, au maximum cinq "map group objects" (selon le nombre d'équipements supportés) et un nombre quelconque de "table objects" .

**attachement.** (D) Port ou couple de ports, associé(s) facultativement à un bypass optique et gérés en tant qu'entité fonctionnelle. Un double attachement comprend deux ports : un port A, et un port B. Un double attachement comprend un port S.

**bits par seconde (bps).** (D) Dans les transmissions série, unité utilisée pour indiquer le débit binaire instantané auquel des caractères sont transmis par un équipement

**bps**. Bits par seconde

**bypass**. (D) (1) Possibilité d'isoler optiquement une station du réseau tout en préservant l'intégrité de l'anneau. (SMFPMD) (PMD) (2) Possibilité d''isoler optiquement un nœud du réseau FDDI tout en préservant la continuité du câblage.

**câble à fibre optique** (D) (1) Fibre(s) sous gaine. (SMFPMD) (PMD) (2) câble comprenant une ou plusieurs fibres optiques.

**carte.** (D) (1) Carte à circuit électronique enfichée dans un slot (emplacement) d'une unité centrale d'ordinateur. Voir également adaptateur. (2) Assemblage de circuits enfichables.

**circuit**. (D) (1) Ensemble d'un ou de plusieurs conducteurs où un courant électrique peut circuler. Voir circuit physique, circuit virtuel (2) Dispositif logique.

**clavier (keyboard**) (D) Ensemble de touches numériques ou alphabétiques et de touches fonctionnelles

## Guide d'installation  $\setminus$  56 \\\ Cartes d'interface réseau FDDI

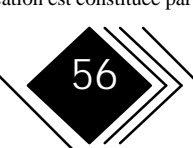

utilisées pour entrer des informations dans un terminal et dans le système.

**concentrateur à double attachement (dual attachment concentrator).** (D) Concentrateur qui est relié au réseau FDDI par un double 'attachement' (raccordement) qui peut intégrer un double anneau (counter-rotating).

**concentrateur à simple attachement (single attachment concentrator)** (D) Concentrateur qui offre un attachement simple au réseau FDDI.

**concentrateur**. (D) (1) Nœud FDDI offrant des points de raccordement supplémentaires pour les stations qui ne font pas partie du double anneau (SMFPMD) (PMD) (2) Nœud FDDI qui comprend des ports supplémentaires s'ajoutant à ceux nécessaires à son propre raccordement au réseau FDDI. Ces ports supplémentaires servent à attacher d'autres nœuds FDDI (comprenant d'autres concentrateurs) au sein d'une topologie arborescente (SMT) (3) Un nœud sur l'anneau FDDI qui permet de connecter d'autres stations répondant à la norme FDDI de manière qu'elles puissent communiquer avec d'autres attachements au réseau FDDI. Un concentrateur possède des entités de couche physique et éventuellement une ou plusieurs entités de couche liaison de données.

**configuration**. (T) Définition de l'agencement d'un système informatique ou d'un réseau, portant sur la nature, le nombre et les principales caractéristiques de ses unités fonctionnelles. Ce terme est utilisé pour désigner une configuration matérielle ou logicielle.

**connectivité**. (D) (1) Aptitude qu'a un système ou équipement a être raccordé à d'autres systèmes ou équipements sans modification. (2) Possibilité de

raccorder un certain nombre d'unités fonctionnelles sans les modifier. (3) En ACF/TCAM, état de deux sous-zones reliées par une route explicite ('operative explicit route').

**DAS**. Station à double attachement.

**disque dur (hard disk).** (D) disque magnétique rigide utilisé comme unité de disque interne dans les unités centrales des ordinateurs personnels IBM ou dans des lecteurs de disque dur externes.

**DLI**. Data Link Interface.

**DOS**. Disk Operating System.

**double anneau (FDDI dual ring).** (D) Paire d'anneaux logiques à rotation antagoniste ("counter-rotating")

**driver** (D) (1) système ou dispositif permettant le fonctionnement d'une unité fonctionnelle (2) Circuit qui élève l'intensité du courant pour transmettre des signaux d'information sur des câbles grande distance ou vers un grand nombre de circuits . (3) circuit émettant de faibles signaux électriques vers un équipement

**EISA**. Extended Industry Standard Architecture.

**émetteur (transmitter)** (D) (1) Circuit optoélectronique qui convertit un signal électrique logique en un signal optique.

**émetteur (transmitter) (optique).** (D) Circuit optoélectronique qui convertit un signal électrique logique en un signal optique

**émettre (transmit)** (D) (1) Pour une station, fait de générer un jeton, une trame ou une autre séquence symbolique et de la placer sur le supporte de sortie.

## Guide d'installation  $\setminus$  FRIM Cartes d'interface réseau FDDI

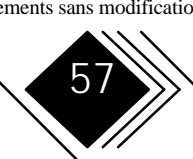

(MAC) (2) Pour une station, fait de générer un jeton, une trame ou une autre séquence symbolique et de la placer sur le support de sortie.

**FCC.** Federal Communications Commissions.

**FDDI.** Fiber Distributed Data Interface.

**fibre** (D) (1 ) Matériau diélectrique guidant la lumière, guide d'onde (voir fibre multimode et monomode). (SMFPMD) (2) matériau diélectrique guidant la lumière; guide d'onde.

**fibres optiques (fiber optics)** . Technologie dans laquelle des signaux optiques émis par des générateurs de lumière se propagent sur des guides d'ondes en fibres optiques vers des récepteurs détecteurs de lumière.

**fiche (plug)**. (D) Partie amovible d'un connecteur .

**ISA**. Industry Standard Architecture.

**KB**. 1024 Bytes. (voir Ko)

**kbps**. 1000 bits par seconde.

**Ko** 1024 octets (voir KB)

**(LAN) (Local area network).** (D) (1) Réseau de données situé dans les locaux de l'entreprise et dans lequel la transmission série est utilisée pour des communications de données directes entre plusieurs stationsde données. (2) Voir aussi "wide area network".

#### Remarques :

1. Les communications à l'intérieur d'un réseau local ne sont pas soumises à une réglementation externe; certaines règles peuvent cependant s'appliquer aux communications passant les frontières du LAN.

2. Un LAN n'applique pas les techniques d'enregistrement et retransmission des messages.

**LAPS**. LAN Adapter and Protocol Support Program

**liaison (link)**. (1) (I) Moyens physique d'interconnecter deux sites en vue d'émettre et de recevoir des données. (2) (D) En SNA, combinaison des connexions et des stations reliant les nœuds du réseau; p. ex., (a) un canal de système /370 avec les procoles associés, (b) une connexion série par bit contrôlée par la procédure SDLC (Synchronous Data Link Control). Une "link connection" est un moyen physique de transmission. Une liaison ou "link", en revanche, est à la fois logique et physique. Synonyme de liaison de données (data link).

**liaison de données (data link).** (D) Une ligne de télécommunication est seulement le support de transmission physique : p. ex. une ligne téléphonique ou un faisceau hertzien. Une liaison de données englobe le support de transmission physique, le protocole ainsi que les équipements et programmes associés - elle est à la fois logique et physique.

**LSP.** Local Area Network Support Program.

**MB**. 1 048 576 bytes.

**Mbps.** 1000 000 bits par seconde

**Media Interface Connector (MIC).** Connecteur pour fibre optique qui connecte le support en fibre au raccordement ("attachement") FDDI. Le MIC est formé de deux parties, une fiche et une prise.

## Guide d'installation  $\setminus$  58 \\\ Cartes d'interface réseau FDDI

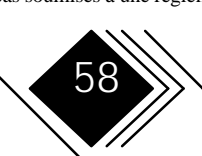

**µm.** micron (1 / 1 000 000 meter).

 $Mo - MR$ 

**NDIS.** Network Device Driver Interface Specification

**ODI.** Open Data-Link Interface.

**Open systems interconnection (OSI).** (D) (1) Interconnexion des systèmes ouvert conforme aux normes ISO correspondantes.

Remarque : l'architecture OSI architecture définit un cadre destiné à coordonner le développement des normes actuelles et futures régissant l'interconnexion des systèmes informatiques. Les fonctions des réseaux sont subdivisées en sept couches. Chaque couche représente un groupe de fonctions de traitement et de communication de données dont le mode d'exécution peut être normalisé de manière à supporter différentes applications.

(2) Utilisation de procédures normalisées pour permettre l'interconnexion des systèmes informatiques.

**Operating System/2.** (D) Famille de systèmes d'exploitation utilisés sur les ordinateurs personnels PS/2 d'IBM.

**option.** (D) Caractéristique d'un produit sélectionnable.

**OS/2**. Operating System/2.

**OSI**. Open systems interconnection.

**Paquet (Packet)**. (I) Une séquence d'éléments binaires comprenant des signaux de données et de contrôle d'appel et qui est transmise comme un tout composite. Les données, les signaux de contrôle d'appel et éventuellement les messages de contrôle d'erreurs sont présentés dans un format spécifique.

**paquet de données (data packet).** (C) Paquet utilisé à l'interface ETTD/ETCD pour transmettre les données d'un usager via un circuit virtuel.

**par défaut (default).** (D) qualifie un attribut, une valeur ou une option qui est utilisée en l'absence de spécification explicite .

**personnalisation.** (D) (1) Fait de concevoir une installation informatique ou un réseau en fonction des besoins d'un utilisateur particulier. (2) Fait de définir et d'activer une configuration et de changer des paramètres système en fonction des besoins de l'utilisateur.

**pilote (driver)** voir driver (D) (1)

**port.** (D) (1) Point d'accès pour entrée ou sortie de données.

(2) Sur un équipement, connecteur auquel il est possible de raccorder des câbles de liaison avec d'autres équipements tels qu'écrans et imprimantes.

(3) Dans un ordinateur hôte, point terminal de communication. Un port est identifié par un numéro de port.

**localisation des pannes (problem determination).** (D) Fait d'identifier l'origine d'un problème, p. ex. composant de programme, défaillance du système, dispositifs télécoms, programmes ou équipements installés par l'utilisateur ou le fournisseur, incident venant de l'environnement tel que chute de tension ou erreur de l'utilisateur.

### Guide d'installation  $\setminus$  59 \\\ Cartes d'interface réseau FDDI

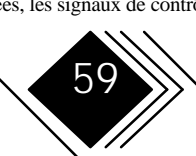

**Process plug (**"fiche d'exploitation"). Pièce amovible en plastique qui protège mécaniquement un transceiver optique. Un adaptateur de base ou d'extension est habituellement fourni avec une fiche d'exploitation (process plug) déjà insérée.

**PS/2.** Personal System/2.

**RAM**. Random access memory.

**random access memory (RAM).** (D) Mémoire dans laquelle l'entrée et la sortie des données s'effectue d'une manière aléatoire (mémoire vive).

**récepteur (receiver) (optique).** (D) Circuit optoélectronique qui convertit un signal optique en signal électrique logique . (SMT)

**récepteur (receiver)**. (D) Circuit opto-électronique qui convertit un signal optique en un signal électrique logique.

**réseau (network) (réseau FDDI).** (D) Ensemble de nœuds FDDI interconnectés pour former une jonction ("trunk"), une arborescence (tree) ou un anneau ("trunk ring") comportant plusieurs arborescences. Cette topologie est parfois appelée "double anneau d'arborescences".

**réseau (network).** (D) (1) Ensemble de nœuds et de liens entre ces nœuds. Les connexions son établies entre des stations de données. (2) Configuration d'équipements informatiques et de logiciels interconnectés pour échangés des données.

**RLE (Réseau local d'entreprise), réseau local = LAN**

**sélectionner (sélect)** (D) (1) Dans une architecture SAA (System Application Architectures) du type Common User Access , marquage ou choix d'un élément.

(2) Placer le curseur sur un objet (nom ou commande) et appuyer sur le bouton de sélection (gauche) de la souris ou la touche de sélection du clavier.

**serveur (server**) (D) (1) Unité fonctionnelle qui dispense des services partagés à des stations de travail à travers un réseau; p. ex. serveur de fichiers, serveur d'impression, serveur de messagerie.

(2) Dans un réseau, station de données qui distribue des services à d'autres stations; p. ex. serveur de fichiers, serveur d'impression, serveur de messagerie.

**setup**. (D) Dans un ordinateur consitué par un ensemble d'unités, organisation des connexions entre ces unités et réglages requis par l'ordinateur pour traiter un problème.

**souris.** (D) (1) Dans les applications graphiques de l'informatique, dispositif de pointage manuel que l'on déplace sur un plan horizontal. Une souris contient en général une bille de commande ou de deux roulettes.

(I), (A) (2) Dans les architectures d'applications (SAA) informatiques (SAA), dispositif que l'utilisateur déplace sur une surface plane pour positionner un pointeur sur un écran. Il permet à l'utilisateur de sélectionner une option ou une fonction à exécuter, ou d'exécuter des opérations sur l'écran, telles que déplacer ou tracer des lignes d'une position à l'autre.

**station à double attachement (dual attachment station) (DAS).** (D) Station reliée au réseau FDDI par

## Guide d'installation  $\setminus$  60 \\\ Cartes d'interface réseau FDDI

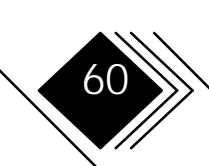

un double "attachement" (raccordement) et capable d'intégrer un double anneau (counter-rotating).

#### **station à double attachement (dual station**

**attachment station) (DAS).** Station disposant d'un double 'attachement' (raccordement) au réseau FDDI et capable d'intégrer un double anneau (rotation antagoniste). Elle peut comprendre des attachements additionnels (voir concentrateur).

#### **station à simple attachement (single attachment**

**station)** (D) Station qui offre un attachement simple au réseau FDDI.

#### **station à simple attachement (single attachment**

**station).** (D) Station qui offre un attachement au réseau FDDI.

**station.** (D) Nœud adressable relié au réseau FDDI capable de transmettre, répéter et recevoir des informations. Une station a un SMT, au moins un MAC, au moins un PHY et au moins un PMD.

**transceiver.** (D) Module Récepteur/Emetteur qui dépend du support de transmission physique.

**wrap plug ("fiche de bouclage").** connecteur de test qui relie la sortie d'un contrôleur ou d'un câble à l'entrée de ce contrôleur ou câble. Un test en boucle permet ainsi de vérifier si les circuits de sortie et d'entrée fonctionnent correctement.

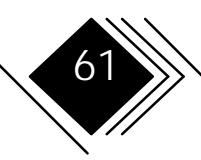

Guide d'installation 61 Cartes d'interface réseau FDDI

# **ANNEXE A. CARACTERISTIQUES TECHNIQUES**

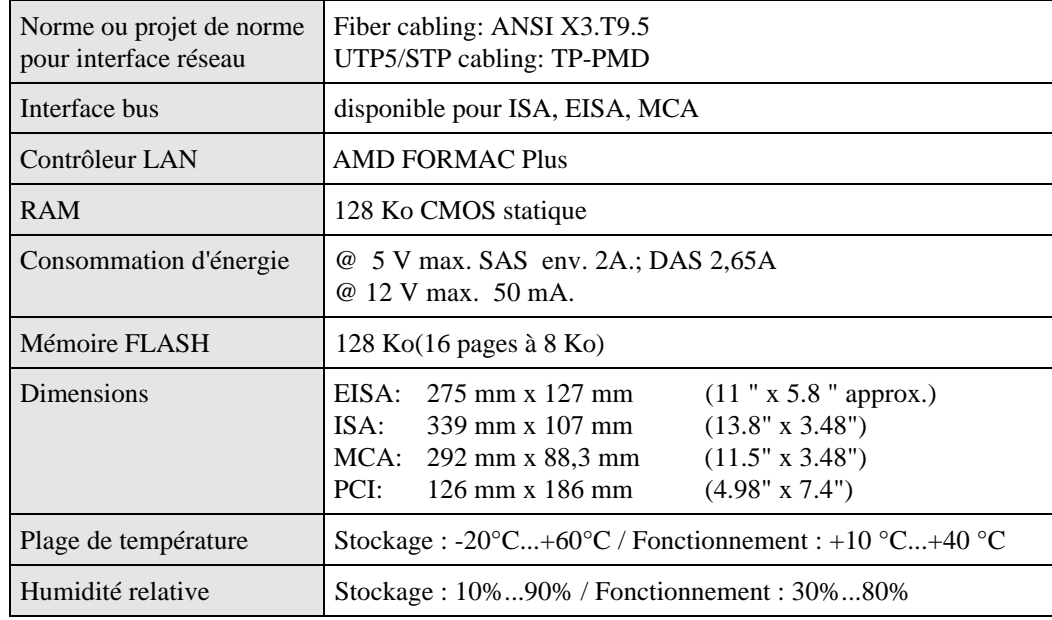

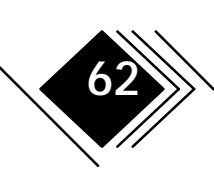

Guide d'installation **62** Cartes d'interface réseau FDDI

# **ANNEXE B. BROCHAGE DES INTERFACES**

### *PRISE RJ-45*

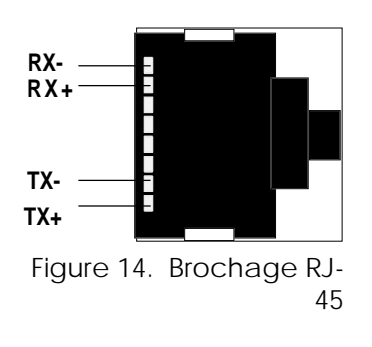

#### **Brochage des ports pour paire torsadée non blindée (Types de ports : A, B, M et S)**

La norme TP-PMD UTP utilise les connecteurs et prises RJ-45. Les brochages des ports sont regroupés dans le tableau ci-dessous.

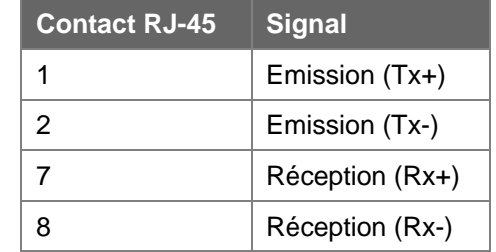

**Remarque :** Les câbles de la catégorie UTP 5 pour FDDI nécessitent  $1 \leftrightarrow 7$  et  $2 \leftrightarrow 8$ **"crossovers".**

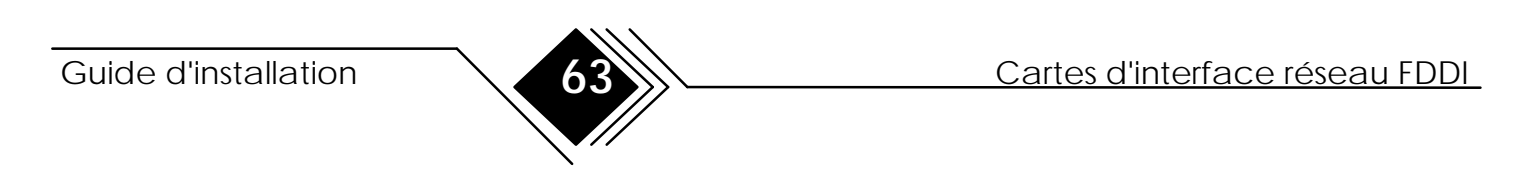

#### *PRISE DU COMMUTATEUR OPTIQUE BYPASS*

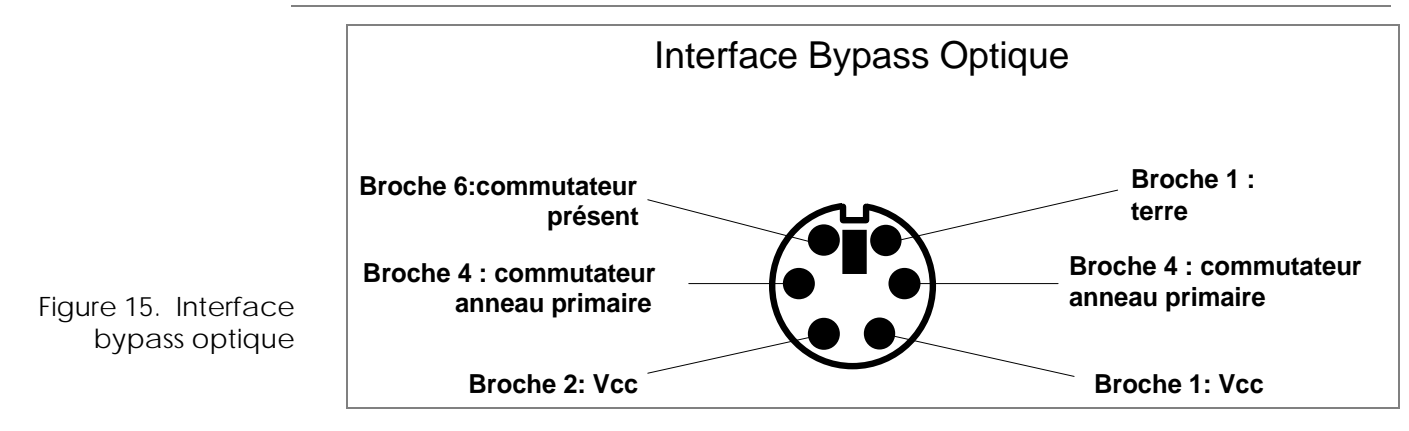

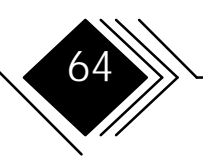

Guide d'installation  $\left\{\begin{matrix}64\\ 1\end{matrix}\right\}$  Cartes d'interface réseau FDDI

**ANNEXE C. PERTURBATIONS RADIOELECTRIQUES**

### *ATTESTATION DELIVREE PAR LA FCC (FEDERAL COMMUNICATIONS COMMISSION )*

#### **The following statement applies to: SK-NET FDDI-FE, SK-NET FDDI-FE DAS, SK-NET FDDI-UE, SK-NET FDDI-UE DAS, SK-NET FDDI-FI, SK-NET FDDI-FI DAS, SK-NET FDDI-UI, SK-NET FDDI-UI DAS, SK-NET FDDI-FM, SK-NET FDDI-FM DAS, SK-NET FDDI-UM, SK-NET FDDI-UM DAS**

#### **(Models SK-5342, SK-5322, SK-5142, SK-5121, SK-5122, SK-5221, SK-5222, SK-5341, SK-5321, SK-5141, SK-5241, SK-5242)**

**Note:** This equipment has been tested and found to comply within the limits for a Class A digital device, pursuant to Part 15 of the FCC Rules. These limits are designed to provide reasonable protection against harmful interference when the equipment is operated in a commercial environment. This equipment generates, uses, and can radiate radio frequency energy and, if not installed and used in accordance with the instruction manual, may cause harmful interference to radio communications. Operation of this equipment in a residential area is likely to cause harmful interference, in which case the user will be required to correct the interference at his own expense.

Properly shielded and grounded cables and connectors must be used in order to meet FCC emission limits. SK is not responsible for any radio or television interference caused by using other than recommended cables and connectors or by unauthorized changes or modifications

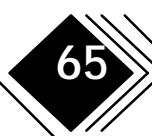

Guide d'installation  $\setminus$  **65** Cartes d'interface réseau FDDI

to this equipment. Unauthorized changes or modifications could void the user's authority to operate the equipment.

This device complies with Part 15 of the FCC Rules. Operation is subject to the following conditions:

(1) this device may not cause harmful interference, and

(2) this device must accept any interference received, including interference that may cause undesired operation.

#### **The following statement applies to: SK-NET FDDI-FP, SK-NET FDDI-LP; SK-NET FDDI-LP DAS; SK-NET FDDI-UP, SK-NET FDDI-UP DAS**

#### **(Models SK-5541, SK-5543, SK-5544, SK-5521, SK-5522)**

**NOTE:** This equipment has been tested and found to comply with the limits for a "CIass B" digital device, pursuant to Part 15 of the FCC rules. These limits are designed to provide reasonable protection against harmful interference in a residential installation. This equipment generates, uses and can radiate radio frequency energy and, if not installed and used in strict accordance with the instructions, may cause harmful interference to radio communications. However, there is no guarantee that interference will not occur in a particular installation. If this equipment does cause harmful interference to radio or television reception, which can be determined by turning the equipment off and on, the user is encouraged to try to correct the interference by one or more of the following measures:

- Reorient or relocate the receiving antenna.
- Increase the separation between equipment and the receiver.

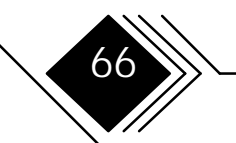

Guide d'installation  $\setminus$  66 \\\ Cartes d'interface réseau FDDI

- Connect the equipment into an outlet on a circuit different from that to which the receiver is connected.
- Consult the dealer or an experienced radio/TV technician for help.

The user may find the following booklet, prepared by the Federal Communications Commission, helpful:

"How to Identify and Resolve Radio-TV Interference Problems".

This booklet is available from the U.S. Government Printing Office, Washington, DC 20402 Stock Number 004-000-00345-4.

SysKonnect is not responsible for any radio or elevision interference caused by unauthorized modifications of this equipment or the substitution or attachment of connecting cables and equipment other than hose specified by SysKonnect. The correction of interferences caused by such unauthorized modification, substitution or attachment will be responsibility of the user.